# Содержание

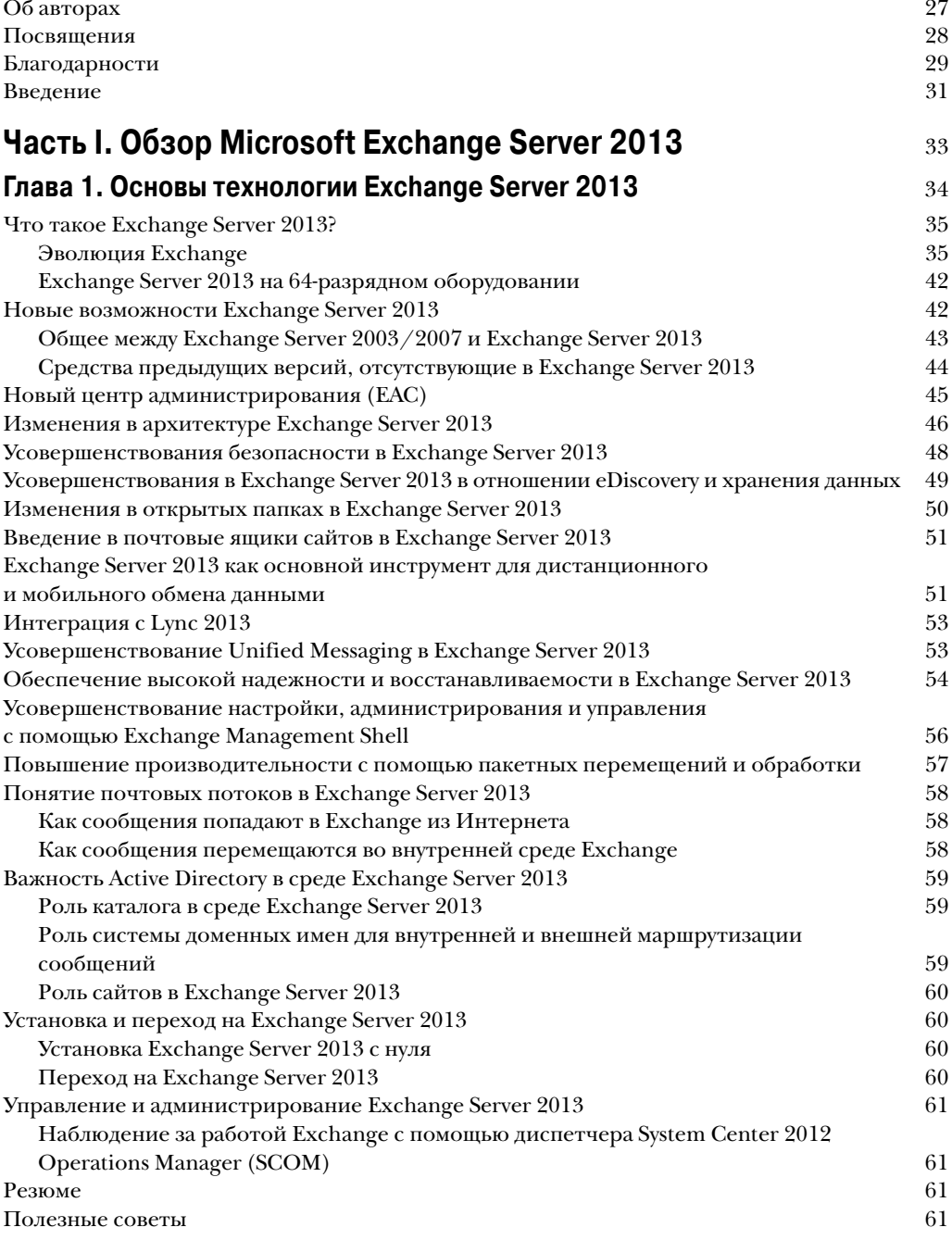

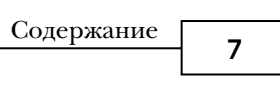

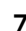

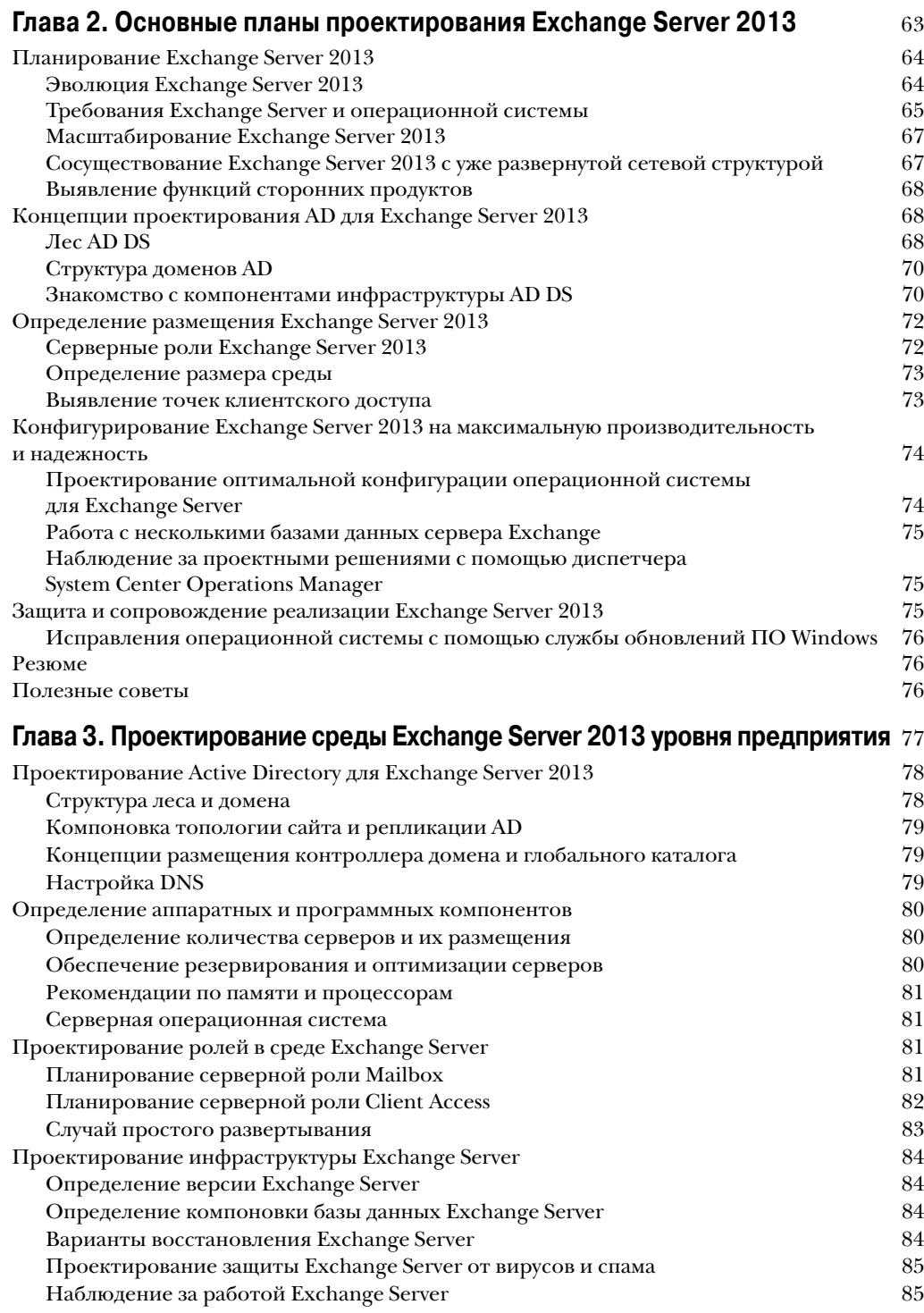

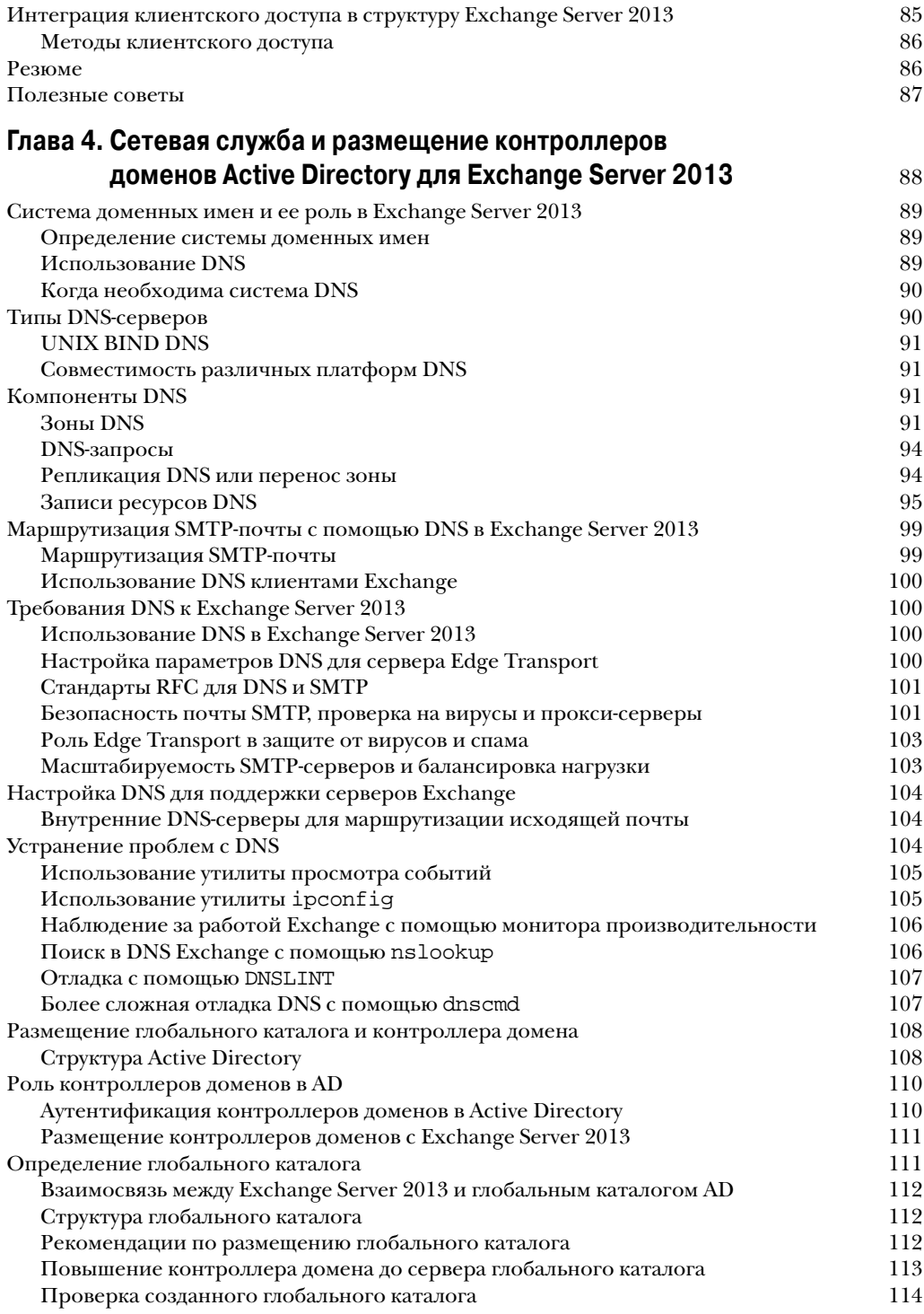

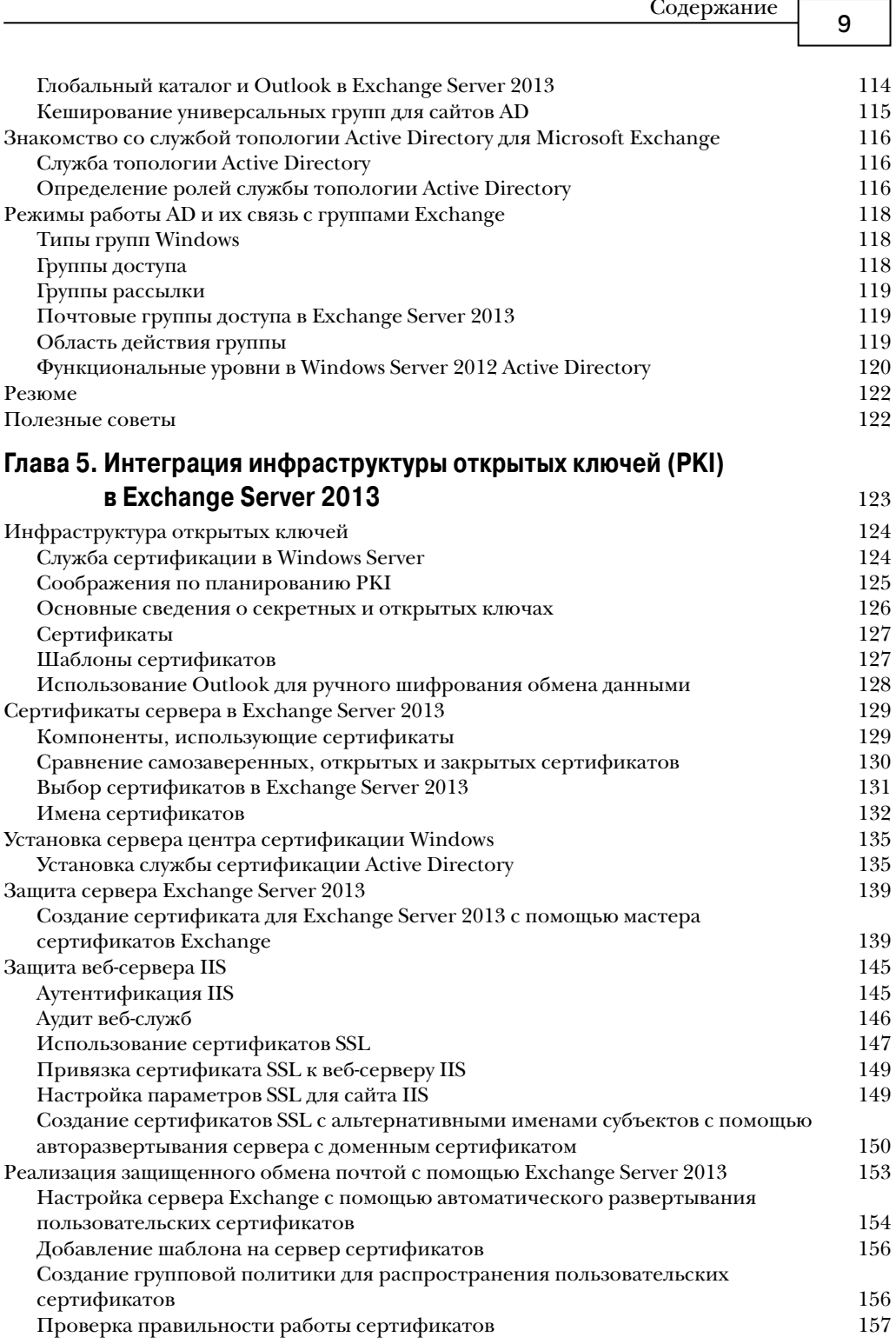

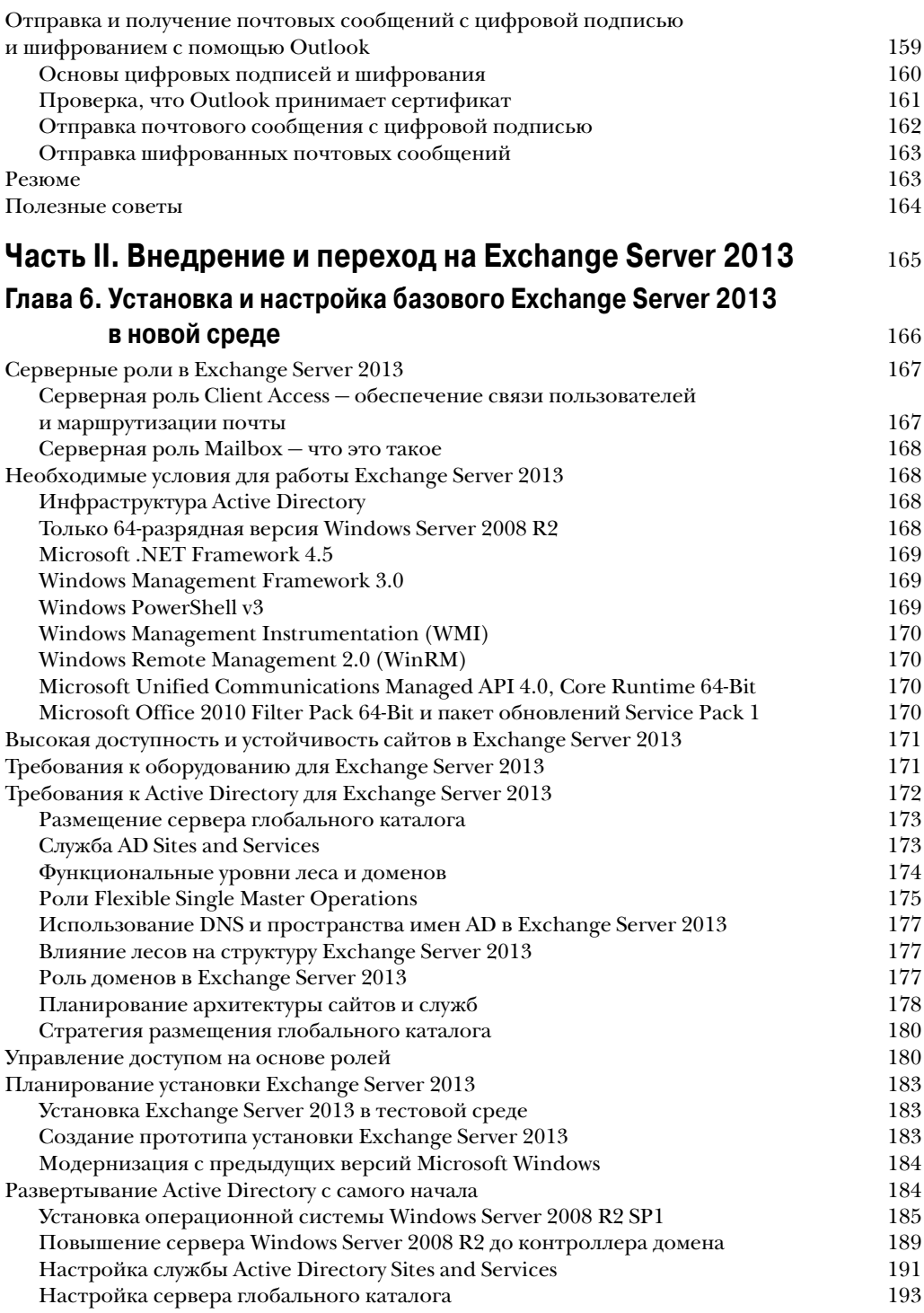

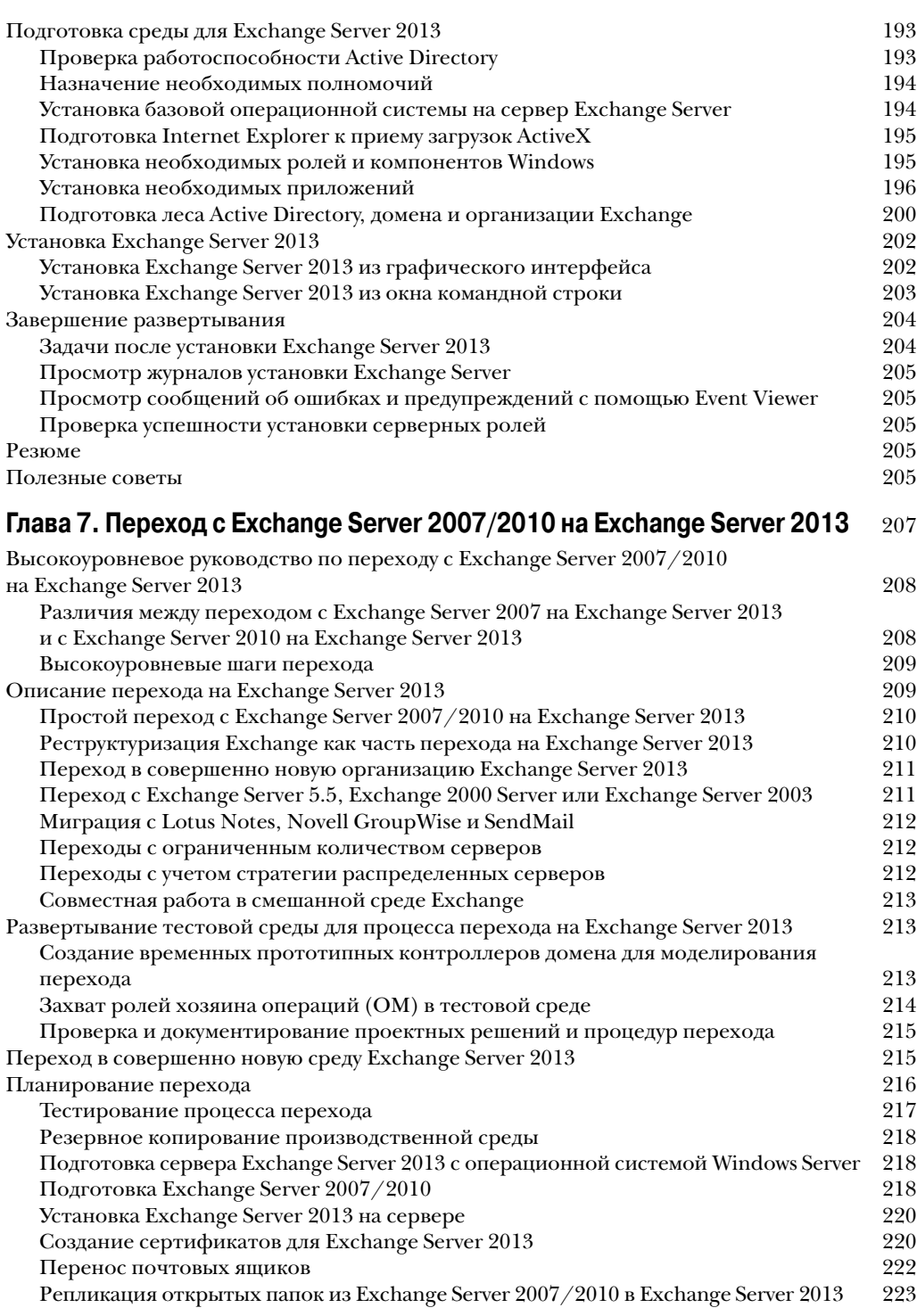

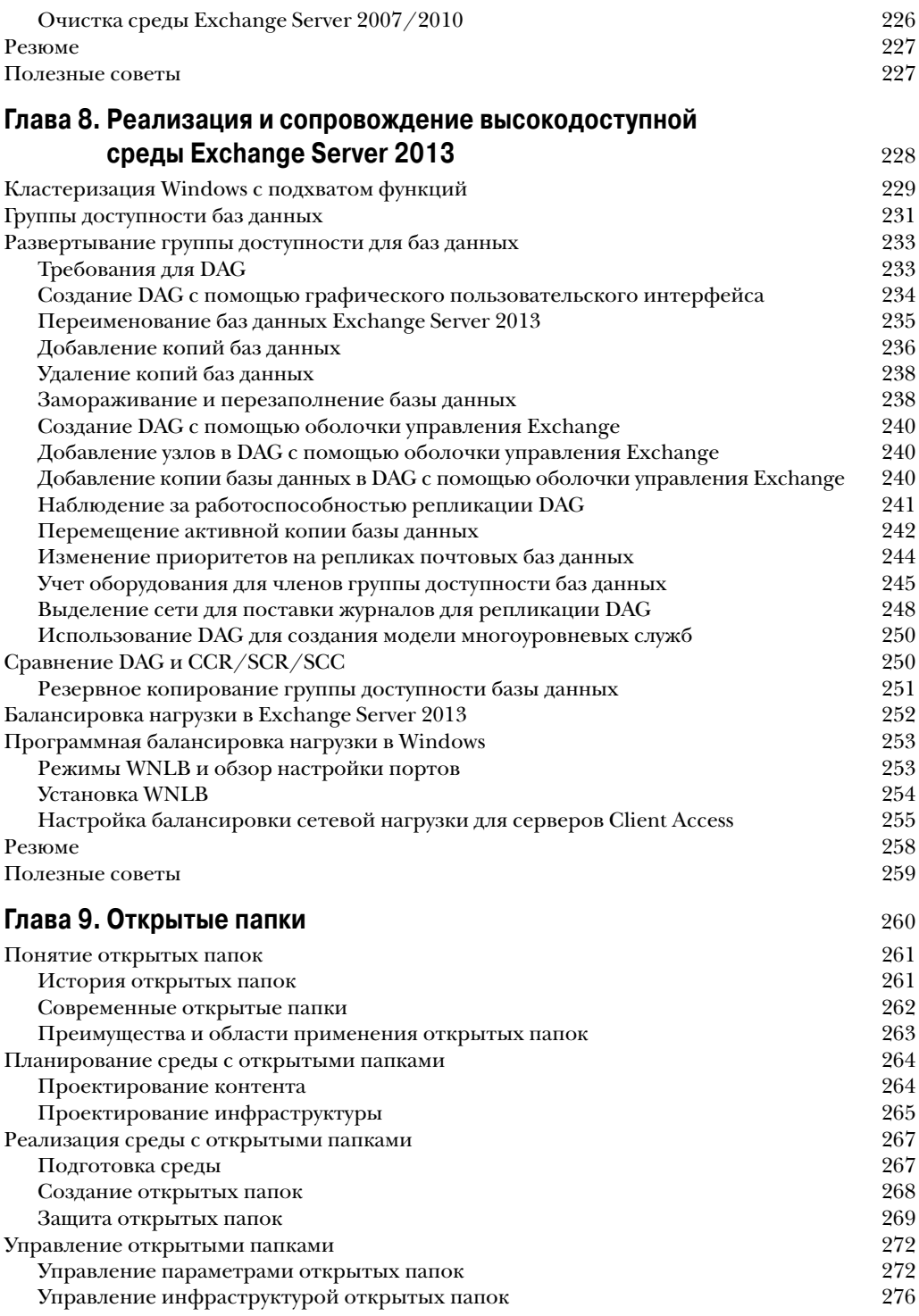

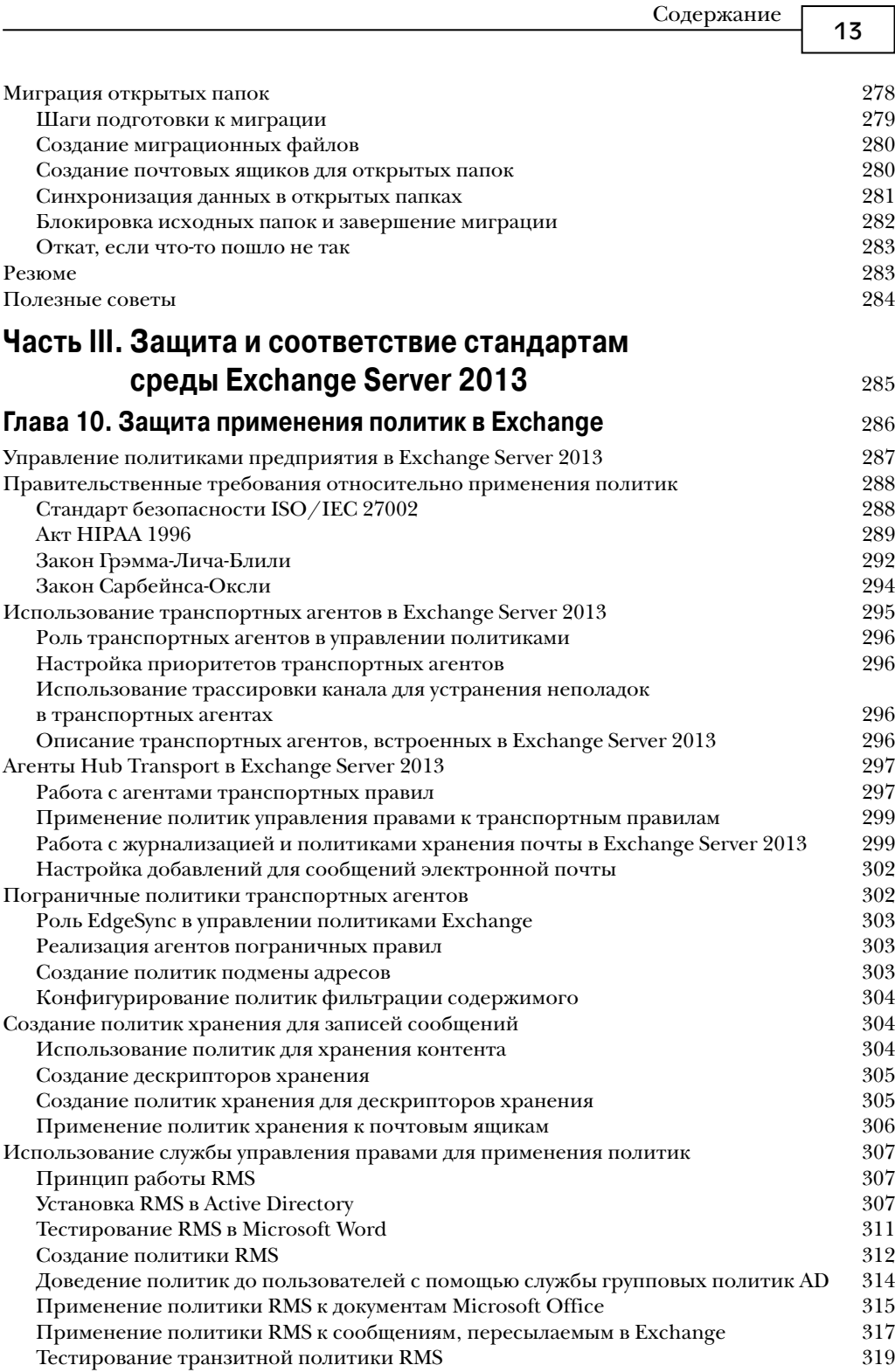

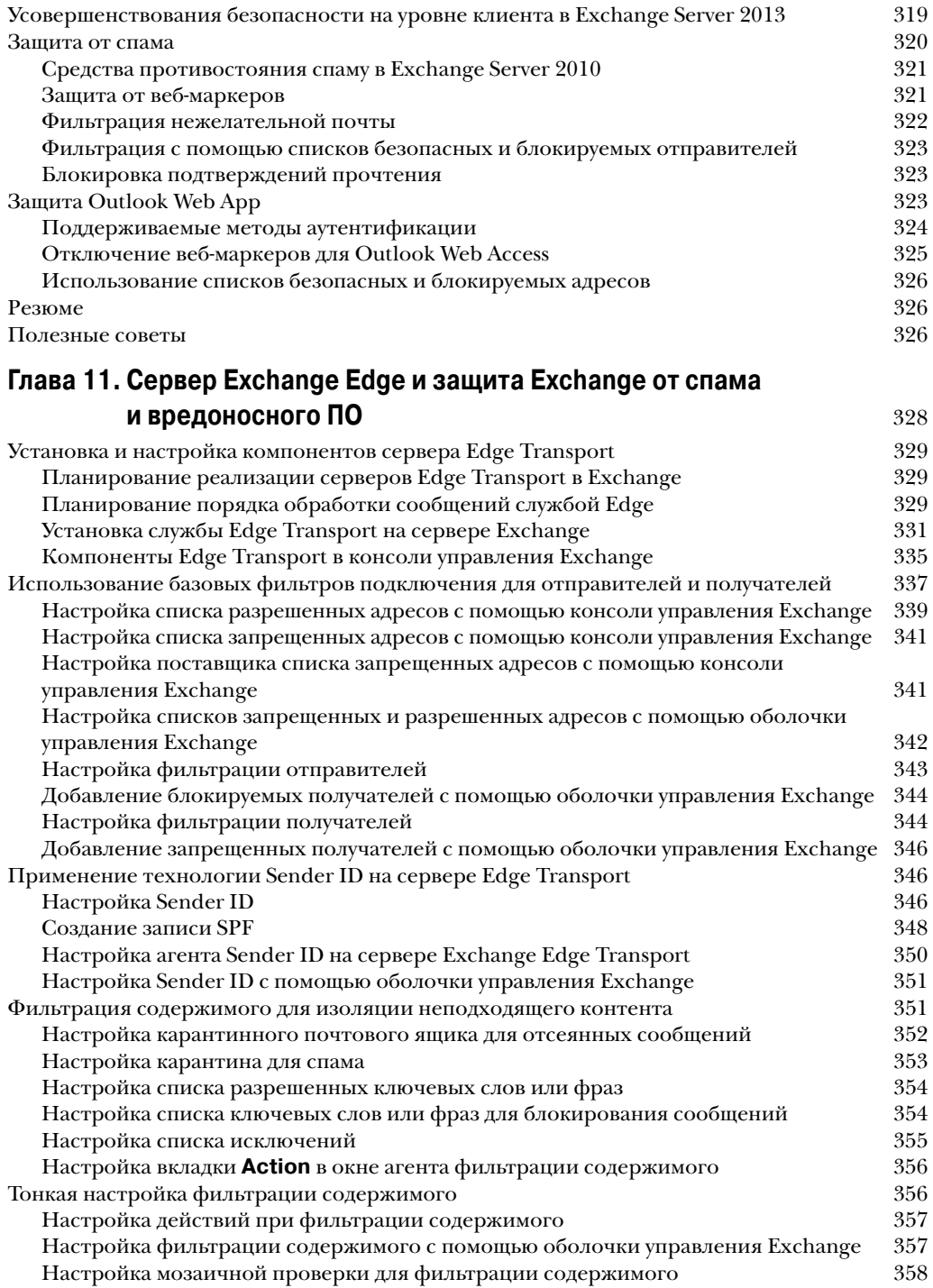

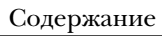

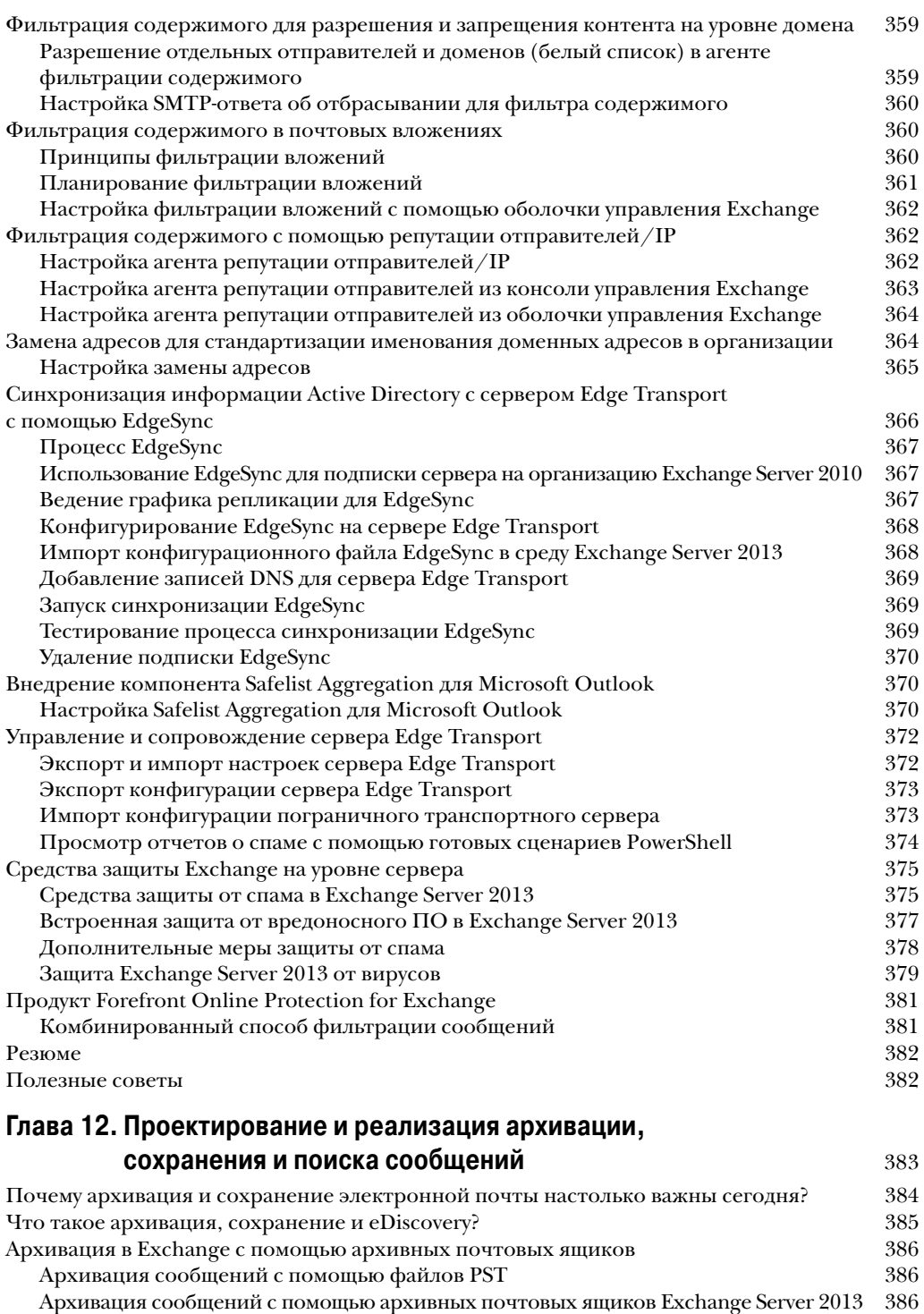

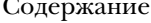

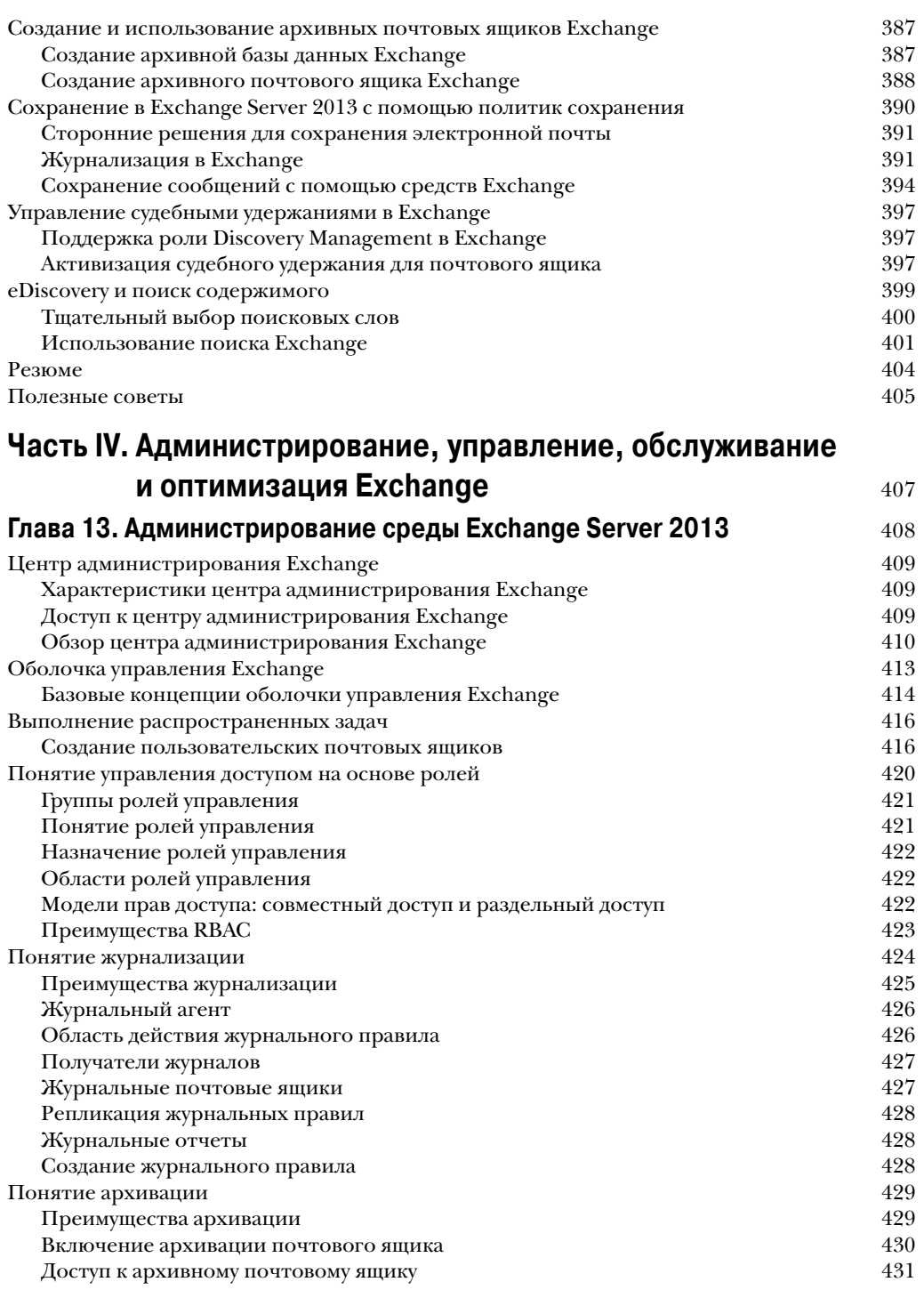

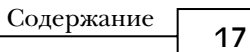

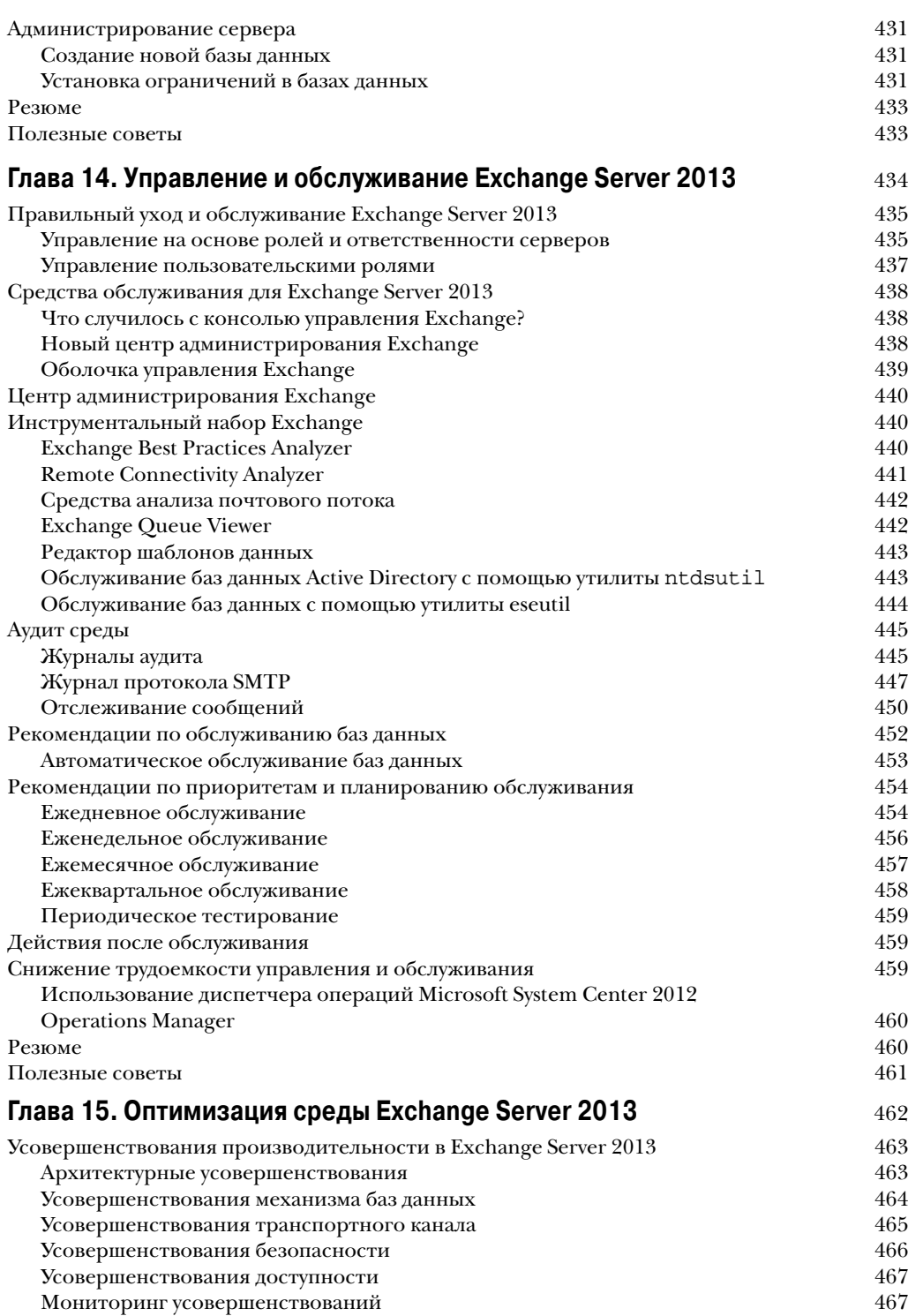

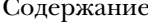

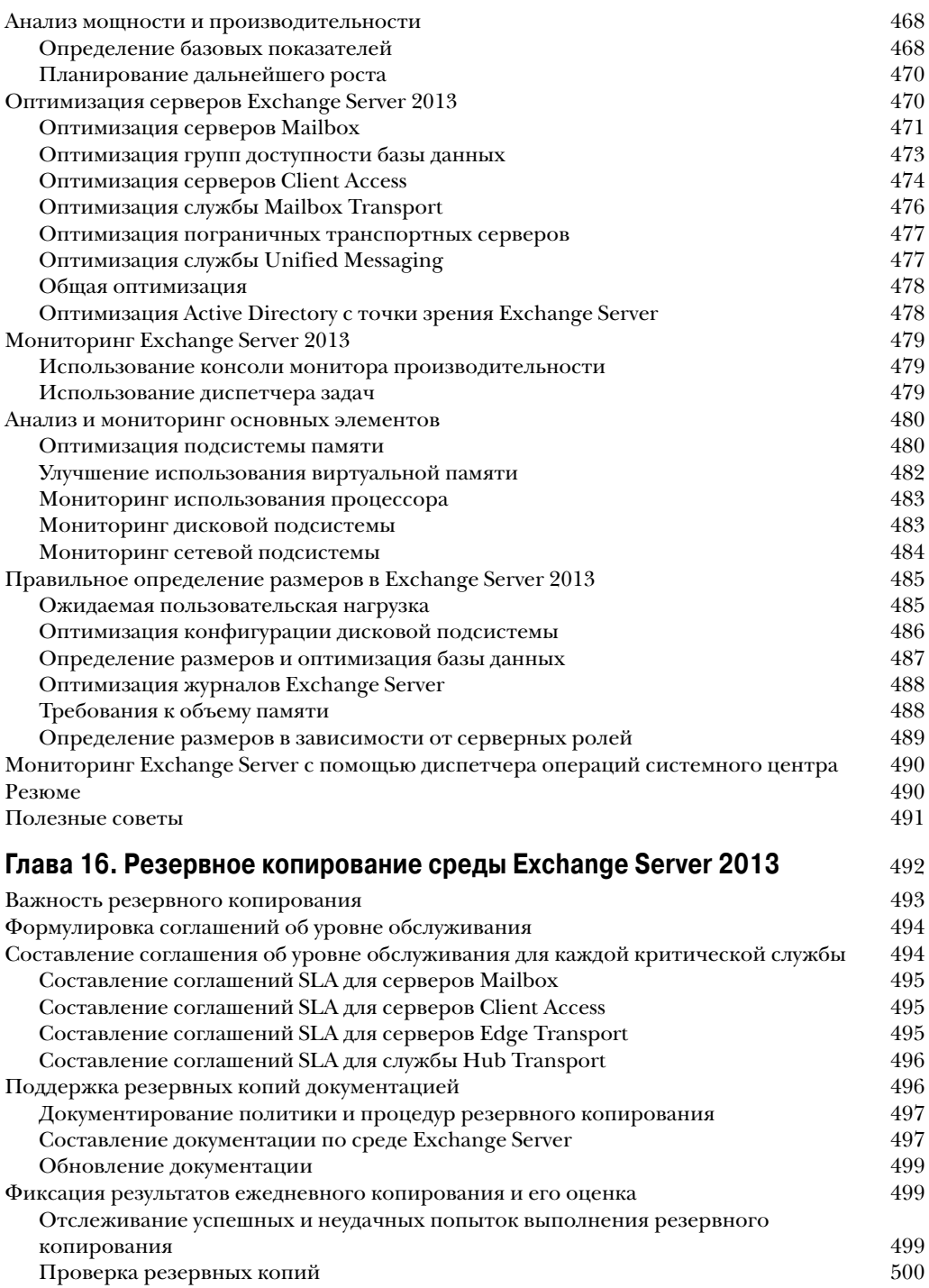

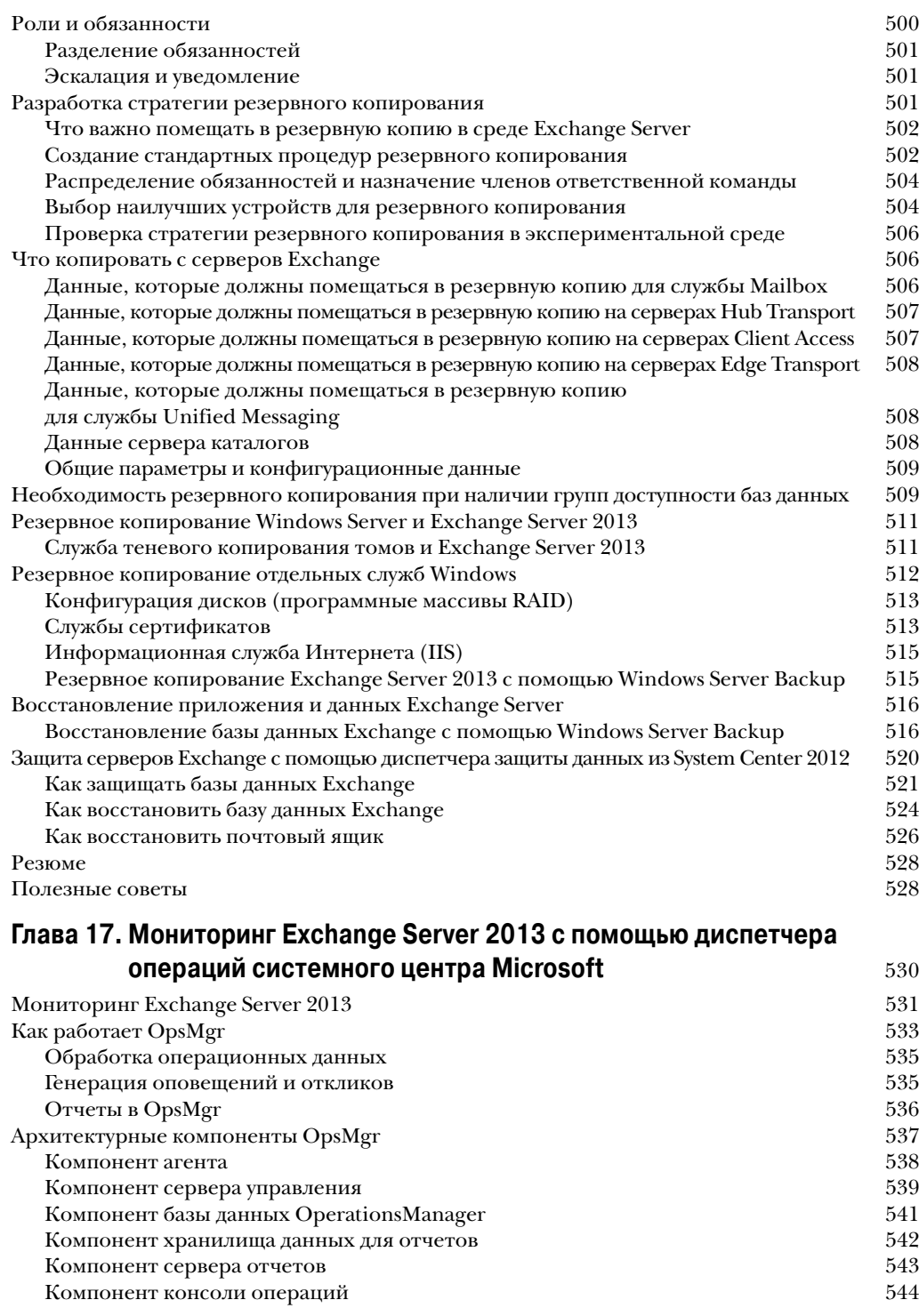

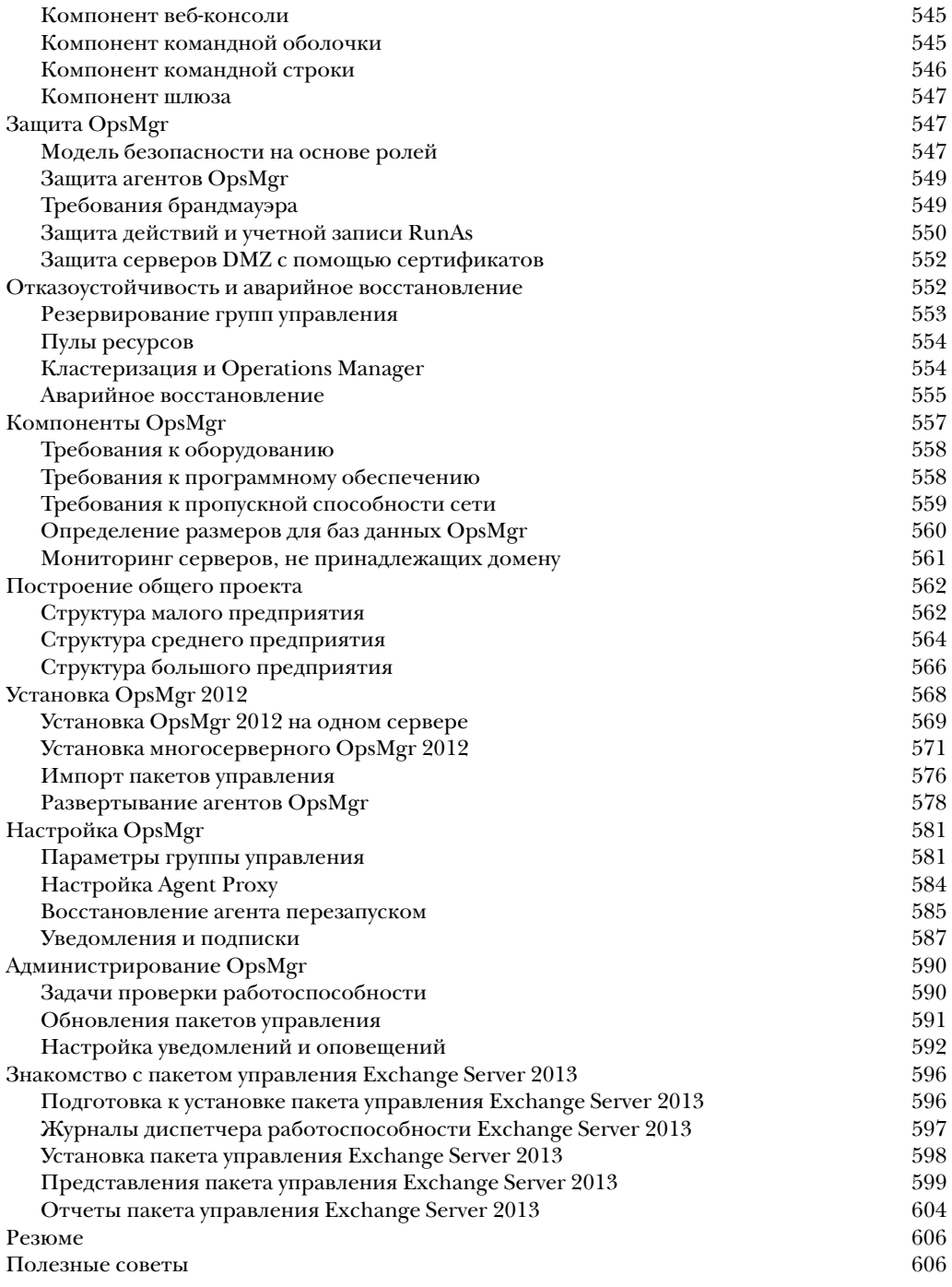

$$
\overline{20}
$$

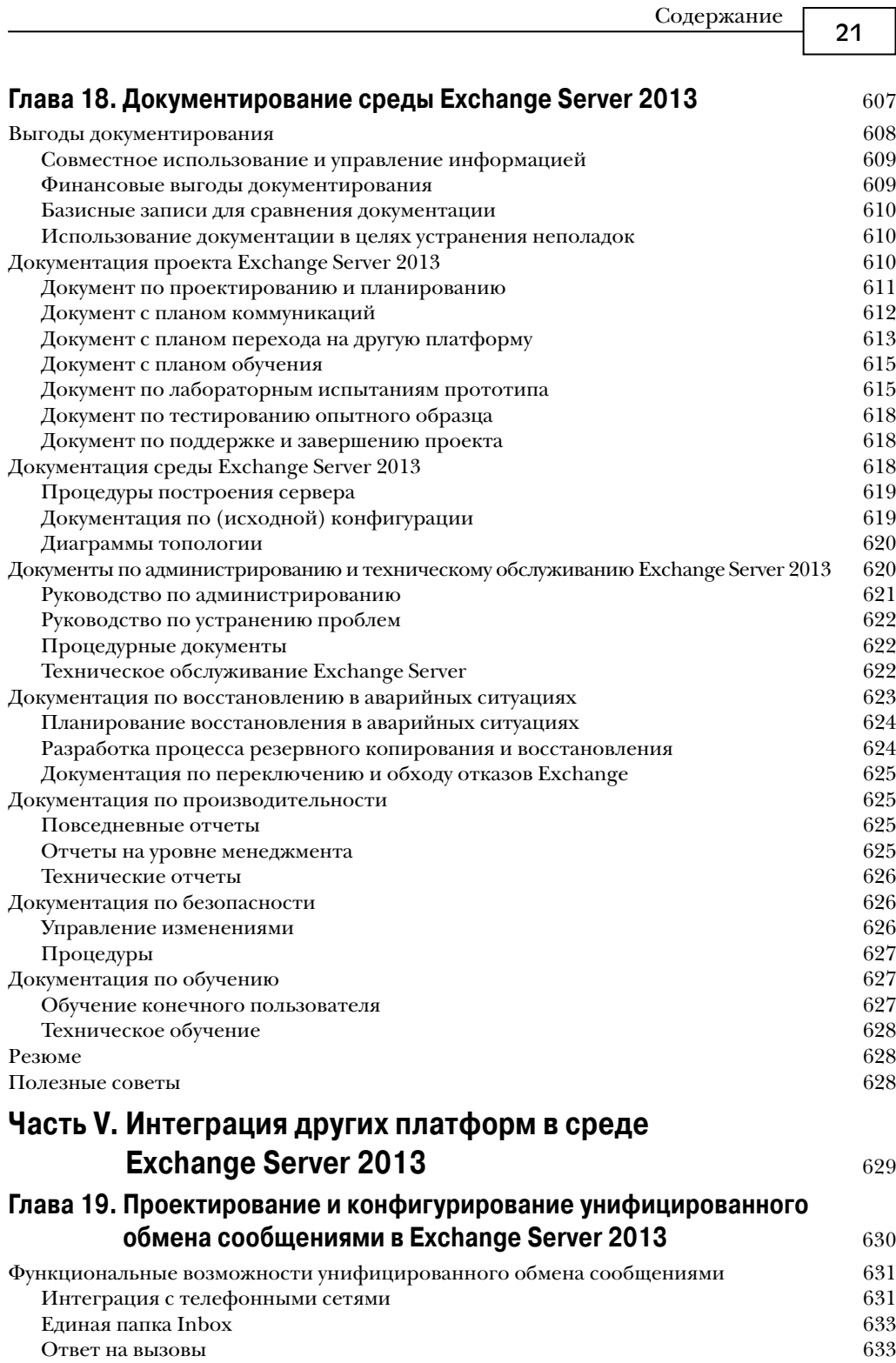

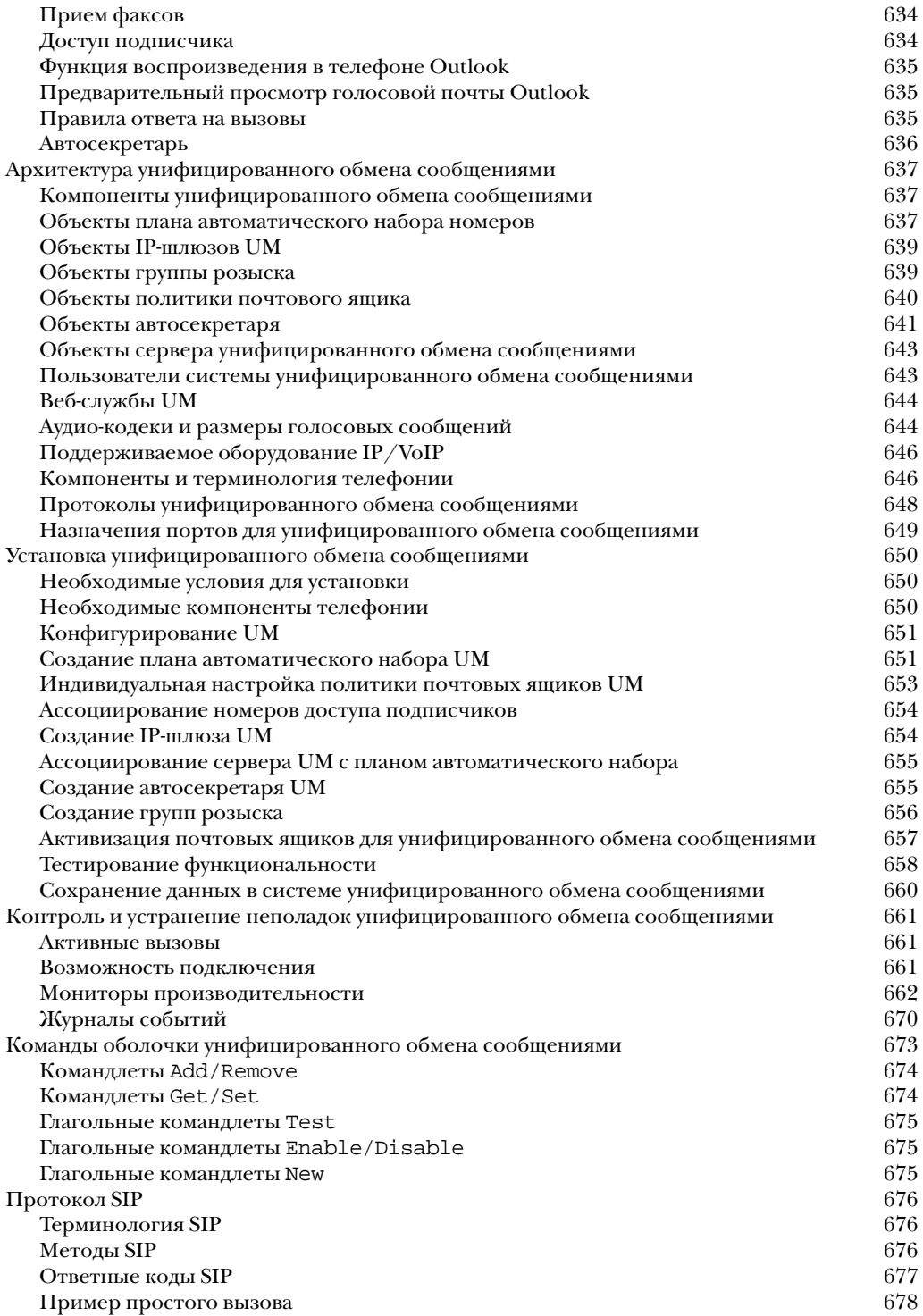

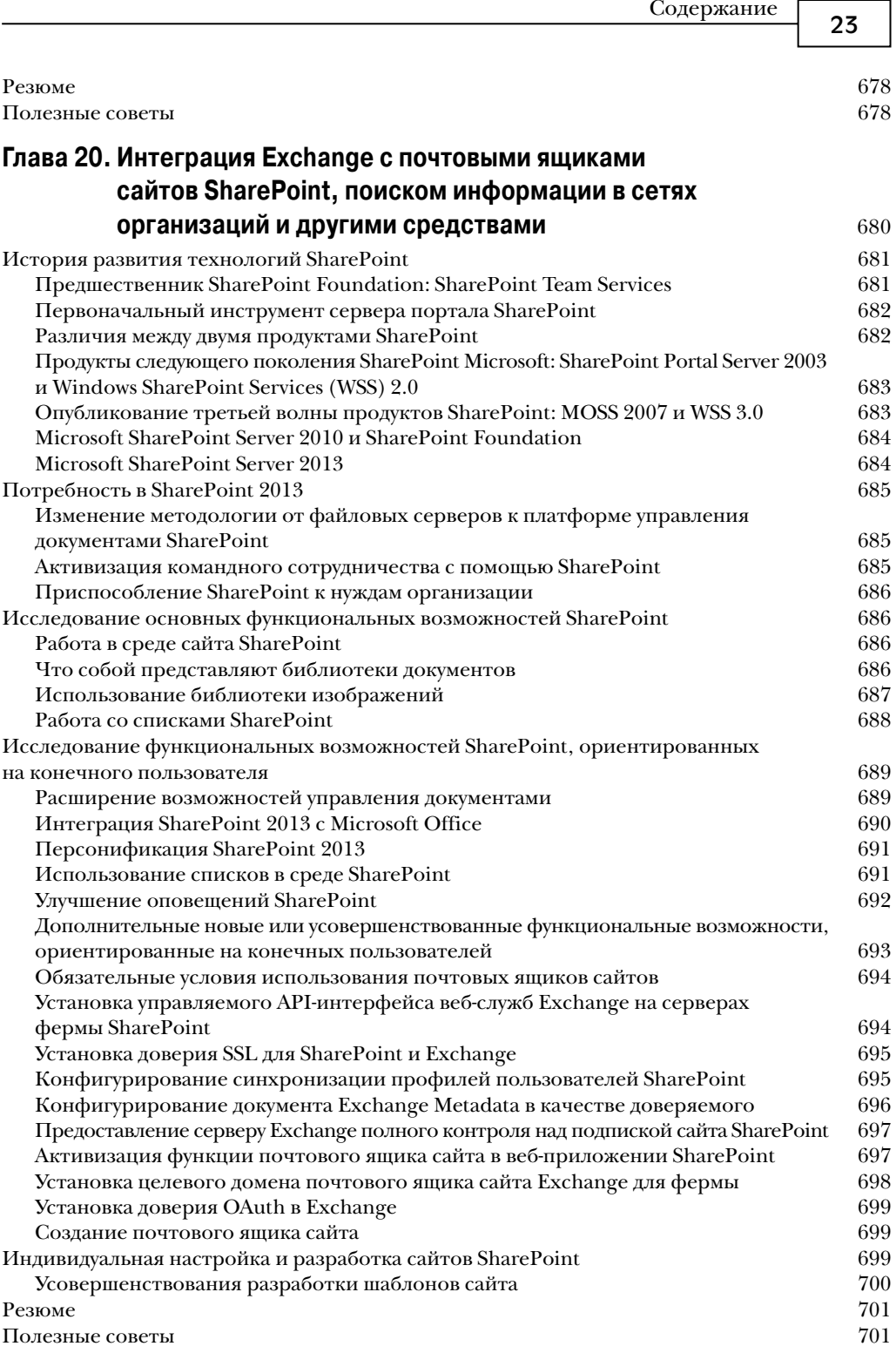

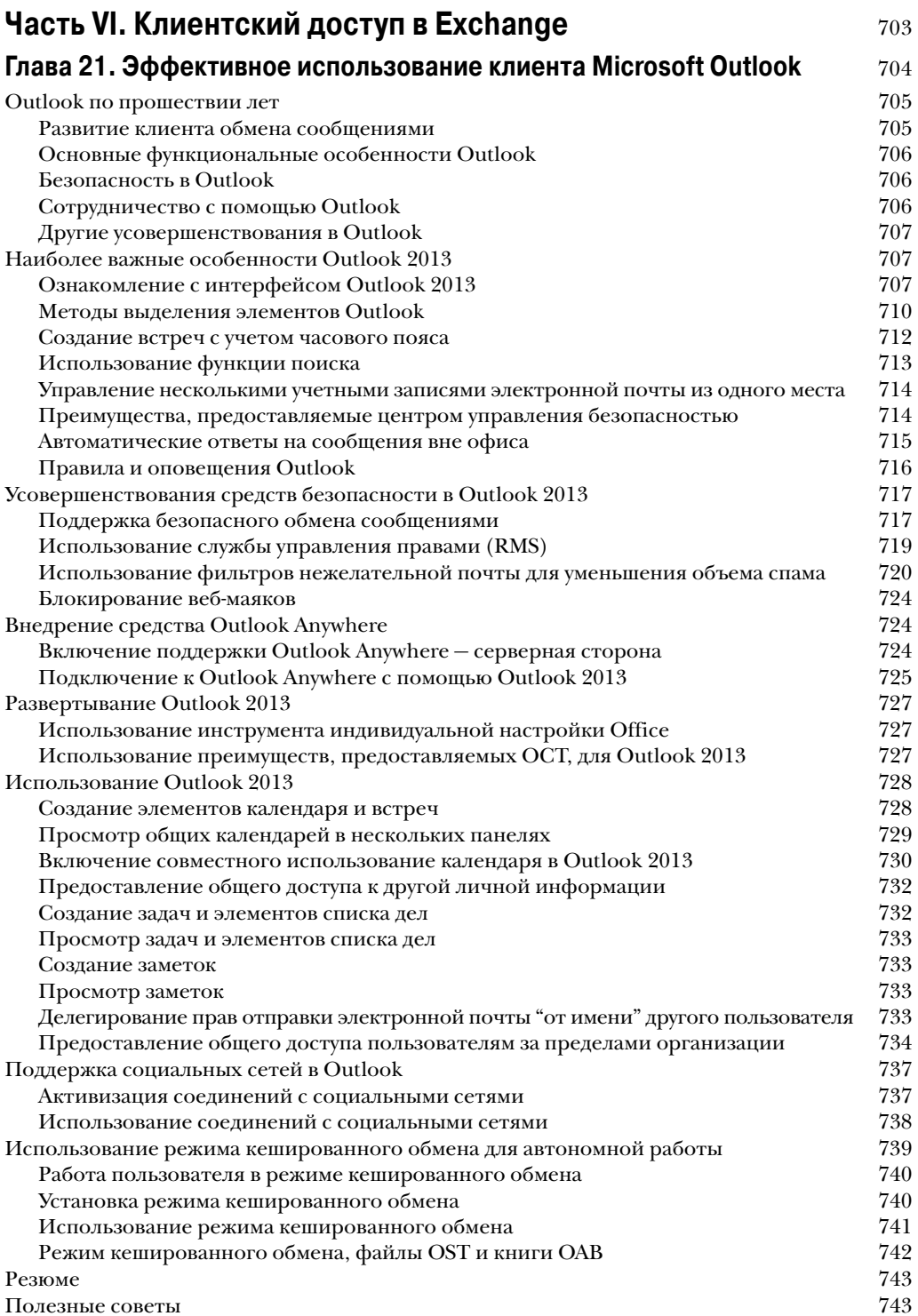

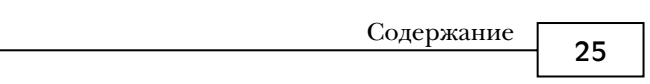

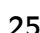

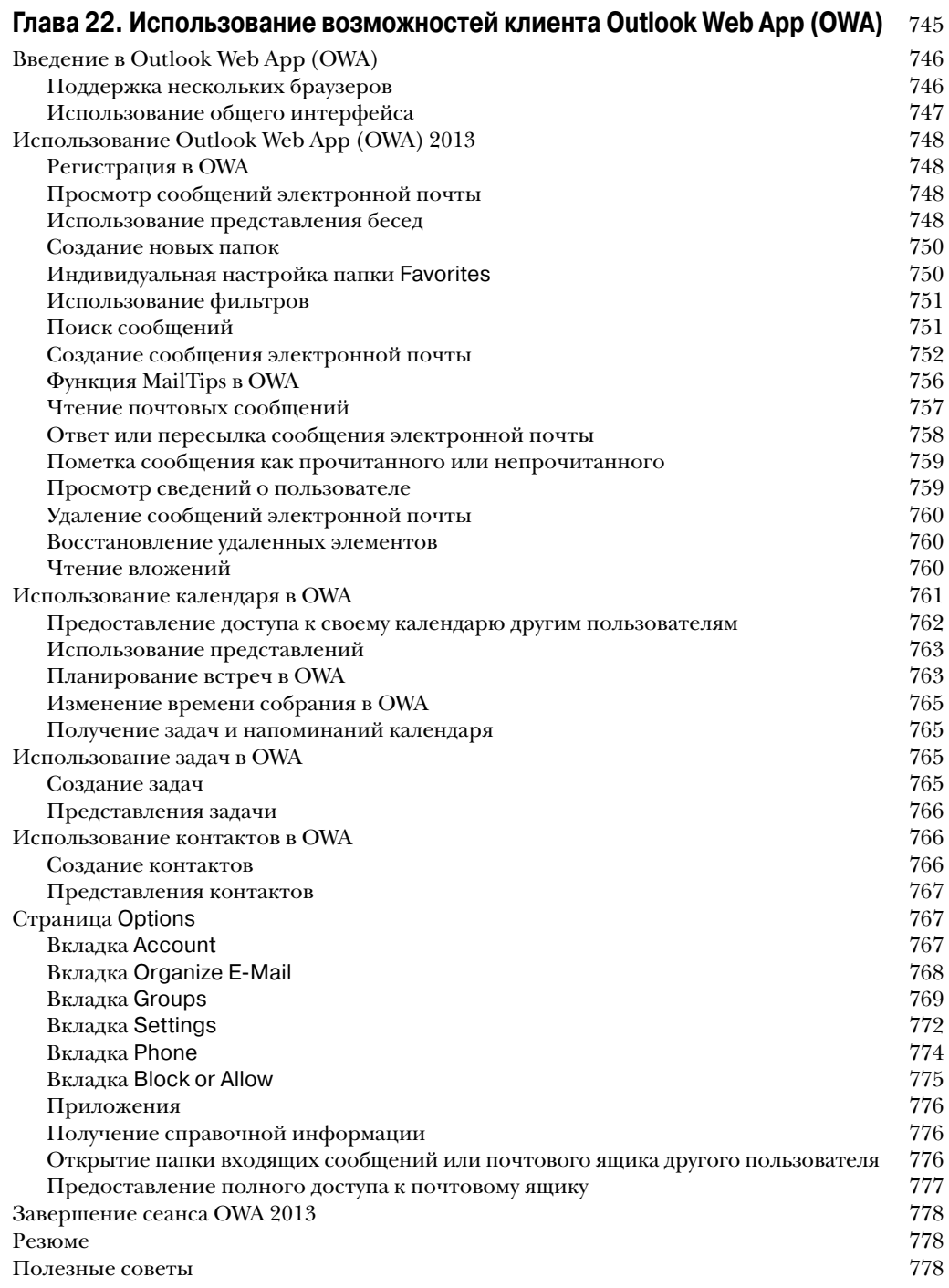

## Глава 23. Мобильность и поддержка мобильных устройств B Exchange Server 2013

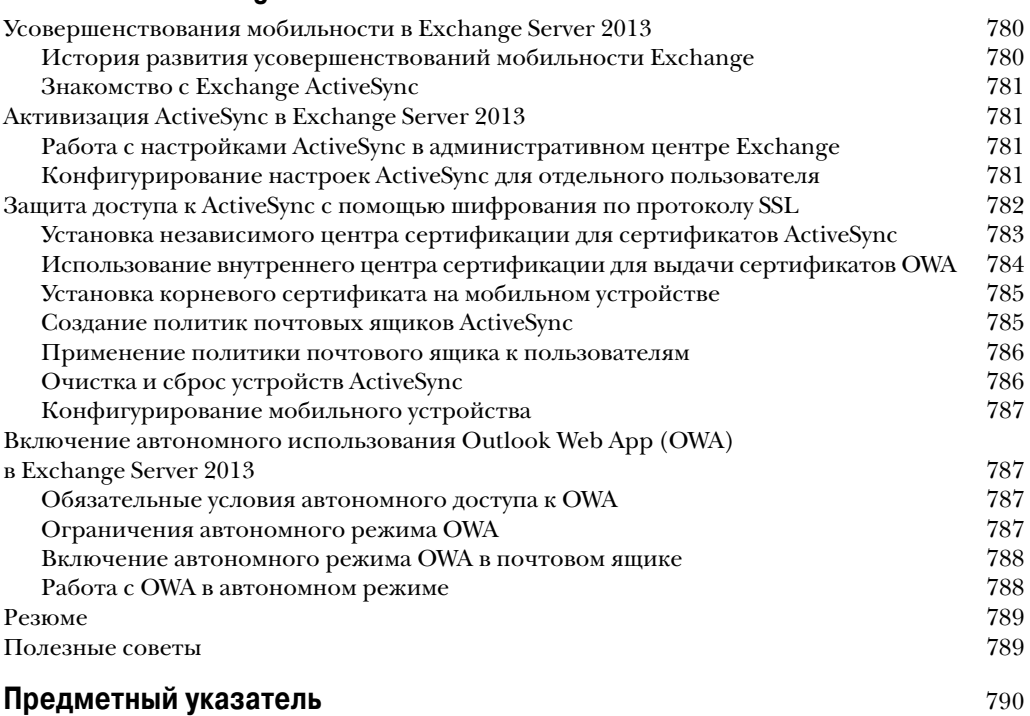

# глава 7

# Переход с Exchange **Server 2007/2010 Ha Exchange Server 2013**

# В ЭТОЙ ГЛАВЕ...

- Высокоуровневое руководство по переходу  $\bullet$ c Exchange Server 2007/2010 на Exchange Server 2013
- Описание перехода на Exchange Server 2013  $\bullet$
- Развертывание тестовой среды для процесса перехода на Exchange Server 2013
- Переход в совершенно новую среду Exchange Server 2013
- Планирование перехода

#### Часть ІІ

В настоящее время в большинстве организаций уже имеется какая-то разновидность электронной почты. Некоторые из них применяют Microsoft Exchange Server с самых ранних его версий, некоторые лишь недавно начали пользоваться им, а некоторые задействуют другие платформы обмена сообщениями. Во многих случаях эти организации могут решить перейти на последнее предложение от Microsoft – Exchange Server 2013. Но такой переход является фундаментальным изменением в инфраструктуре, и важно четко понимать, как его можно выполнить.

В данной главе различаются миграция (migration) и переход (transition) на Exchange Server 2013. В Microsoft определяют переход как перемещение с одной версии Exchange на более новую, а миграцию - перемещение с платформы обмена сообщениями от другого поставщика на Exchange Server 2013 или между двумя отдельными организациями Exchange. Здесь будут описаны сценарии перехода на Exchange Server 2013: с Exchange Server 2007 непосредственно на Exchange Server 2013 и с Exchange Server 2010 непосредственно на Exchange Server 2013. Переходы с более ранних версий Exchange сразу на Exchange Server 2013 не поддерживаются.

Основное внимание в настоящей главе уделяется бесплатным инструментам, выпущенным Microsoft, и использованию этих инструментов с советами, приемами и уроками, извлеченными из более ранних версий перехода с помощью встроенных средств Microsoft. Здесь не описывается миграция с других платформ обмена сообщениями, а только переходы с Exchange Server 2007 и Exchange Server 2010 на Exchange Server 2013. Те места, где эти переходы различаются, отмечены особо.

# Высокоуровневое руководство по переходу с Exchange Server 2007/2010 **Ha Exchange Server 2013**

В данной главе описан подробный процесс перехода, но в этом первом разделе приводится высокоуровневый обзор процесса, чтобы получить о нем общее представление. Конкретные детали каждого шага будут описаны в последующих разделах главы. Настоящий список можно использовать в дальнейшем как список пунктов, которые нужно выполнить при реальном переходе.

## Различия между переходом c Exchange Server 2007 Ha Exchange Server 2013 и с Exchange Server 2010 на Exchange Server 2013

Переход с Exchange Server 2007 на Exchange Server 2013 в принципе весьма похож на переход с Exchange Server 2010 на Exchange Server 2013, но имеется и несколько важных различий.

- Серверы Exchange Server 2013 Outlook Web App (OWA) могут представлять почтовый ящик на сервере Exchange Server 2010 OWA, но не могут делать это для почтового ящика Exchange Server 2007 OWA. Для представления почтовых ящиков Exchange Server 2007 OWA нужно перенаправление на сервер Exchange Server 2007 OWA, для чего требуется еще один вход в систему.
- Серверы Exchange Server 2013 могут отображаться как серверы в консоли управления Exchange Server 2010, но не в Exchange Server 2007. Хотя со стороны Exchange Server 2013 они могут использоваться как целевые почтовые ящики для переноса данных.

Различия в процессе перехода отмечены в данной главе везде, где они есть. Если они не упомянуты, можно считать, что этот процесс совпадает для Exchange Server 2007 и Exchange Server 2010.

## Высокоуровневые шаги перехода

В общем, переход на Exchange Server 2013 с Exchange Server 2007/2010 не так уж сложен. Пути этого перехода весьма похожи, хотя имеются и важные отличия.

Коротко говоря, для перехода нужно выполнить следующие фундаментальные шаги.

- 1. Модернизируйте все серверы Exchange до состояния Exchange Server 2007 Service Pack 3 Update Rollup 8 или Exchange Server 2010 Service Pack 3, чтобы они воспринимали функциональность Exchange Server 2013.
- 2. Подготовьте сервер Windows Server (2008 R2 Service Pack 1 или 2012) для размещения первого сервера Exchange Server 2013.
- 3. Установите все необходимые для работы программы (WWW для серверной роли Client Access (CAS), .NET Framework 4.5, Windows Management Framework 3.0, Unified Communications Managed API 4.0 u Windows Identity Foundation 64-bit). Kpome roro, установите доменную службу Active Directory (Active Directory Domain Services -AD DS), чтобы можно было модернизировать сервер.
- 4. Запустите установку на сервере Exchange Server 2013, модернизируйте схему и подготовьте лес и домены. (Программа установки может выполнить все одним шагом или по отдельности из командной строки.)
- 5. Установите серверы ролей Exchange Server 2013 и настройте их на структуру Exchange Server 2013. Проверьте их работоспособность.
- 6. Создайте новые сертификаты для Exchange Server 2013 с помощью мастера цепочки сертификатов из центра администрирования Exchange (Exchange Administration Center - EAC). Не забудьте включить старое пространство имен для старых клиентов OWA, которые еще не перенесены на Exchange Server 2013.
- 7. Перенесите трафик OWA, ActiveSync и Outlook Anywhere на новые серверы CAS и проверьте их работу с помощью анализатора дистанционных подключений (Remote Connectivity Analyzer).
- 8. Перенесите трафик входящей и исходящей почты на коннекторы SMTP 2013.
- 9. Настройте базы данных (и, если нужно, группу доступности баз данных (database availability group - DAG)).
- 10. Создайте почтовые ящики в открытых папках серверов Exchange Server 2013, которые заменят существующую иерархию открытых папок (если необходимо).
- 11. Переместите почтовые ящики в Exchange Server 2013 с помощью мастера переноса почтовых ящиков или PowerShell.
- 12. Переместите все реплики открытых папок в хранилище (хранилища) открытых папок Exchange Server 2013 и после завершения репликации переключите открытые папки.
- 13. Удалите открытые и закрытые хранилища информации с сервера (серверов) Exchange Server 2007/2010.
- 14. Удалите все серверы Exchange Server 2007/2010.

Каждый из этих шагов подробно расписан в последующих разделах данной главы.

# Описание перехода на Exchange Server 2013

Прежде чем заняться средствами и процессами перехода на Exchange Server 2013, важно уяснить общую стратегию этого перехода. Такая стратегия может быть простой, вроде переноса всего из Exchange Server 2007/2010 в Exchange Server 2013 без существенных из-

#### Часть II

менений. Но она может означать и очень сложную реструктуризацию среды Exchange в процессе перехода.

При переходе совсем не обязательно полностью перекраивать структуру Exchange. Если среда Exchange Server  $2007/2010$  в настоящее время работает нормально, то достаточно простого перехода. Но в настоящей книге рассматривается и организационная реструктуризация - потому что за годы слияний, приобретений, сокращений и прочих производственных изменений многие организации приходят к таким структурам Exchange, которые уже не удовлетворяют их текущим потребностям. Возможно, такая структура неплохо работала много лет, но теперь требуется перепроектирование из-за изменения производственных процессов. Такие виды изменений могут усложнить процесс перехода, и может потребоваться переход с систем обмена сообщениями, отличных от Exchange Server 2007/2010. Некоторые из изменений можно выполнить до или после перехода на Exchange Server 2013. В данной главе описывается общий процесс перехода на Exchange Server 2013.

Организациям, в данный момент имеющим дело с Exchange Server 2003, необходимо вначале провести полную модернизацию до версии Exchange Server 2007 или Exchange Server 2010, удалить из среды все серверы Exchange Server 2003, и только после этого станет возможным прямой переход на Exchange Server 2013. Однако это не обязательно при переходе на Exchange Online, который поддерживает прямой переход с Exchange Server 2003 с помощью средств, предлагаемых Microsoft.

#### Простой переход с Exchange Server 2007/2010 на Exchange Server 2013

Если организация работала в среде Exchange Server 2007/2010, довольна архитектурой и производительностью среды Exchange и просто желает перейти на Exchange Server 2013, то процесс перехода относительно прост. Для этого нужно заменить серверы Hub Transport (HT), CAS, Unified Messaging (UM) и Mailbox из Exchange Server 2007/2010 системами ролей Exchange Server 2013 CAS, добавить новые серверы Exchange Server 2013 Mailbox и перенести почтовые ящики со старого сервера (серверов) на новый сервер (серверы). Конечно, все не так уж просто, поскольку необходимо выполнить ряд подготовительных шагов и тестовых процедур, которые помогут в случае неудачного перехода откатиться назад на несколько шагов.

#### Реструктуризация Exchange как часть перехода на Exchange Server 2013

Если после установки Exchange Server в организации произошли какие-то производственные изменения или среда Exchange не удовлетворяет текущим или будущим требованиям, то при переходе на Exchange Server 2013 можно заодно провести и реструктуризацию среды Exchange. Эту реструктуризацию можно выполнить в Exchange Server 2007/2010 до перехода, во время перехода или после установки Exchange Server 2013.

Когда именно выполнять реструктуризацию, зависит от вида этой реструктуризации. В некоторых организациях при переходе выполняется объединение серверов. Этот простой процесс обычно выполняется во время перехода, когда, например, несколько серверов Exchange Server 2007/2010 Mailbox объединяются в меньшее количество серверов Exchange Server 2013 Mailbox. При переносе почтовых ящиков из старой версии Exchange в новую их можно перенести из нескольких систем в одну систему. Такая реструктуризация выполняется просто как часть процесса перехода.

Некоторые процессы перехода более сложны. Например, может понадобиться полностью свернуть серверы на удаленных сайтах и перенести все серверы в модель централизованной среды Exchange. С точки зрения Exchange свертывание сайтов является одной из разновидностей реструктуризации, которую можно выполнить в процессе перехода, одна-

ко могут возникнуть трудности при перемещении больших объемов почтовых сообщений через соединение WAN. Если на удаленном сайте находятся десятки или сотни гигабайтов или даже несколько терабайтов почтовых данных, то нереально перенести при переходе весь этот объем по каналу WAN. Часто сам сервер, жесткие диски с этого сервера или копии баз данных физически переносятся в общий центр данных, и данные копируются в этот центр. Несмотря на неудобства, связанные с физическим перемещением серверов или данных во время перехода, это все же реальнее, чем пересылка больших блоков данных через медленный канал WAN.

Более сложная модель реструктуризации можно потребоваться, если в организации нужно добавить несколько сайтов, удалить несколько сайтов, объединить другие сайты и полностью переделать уже существующие сайты. Выбор момента, когда лучше выполнять такие изменения, зависит от длительности и охвата перехода на новую версию Exchange. Но если реструктуризация желательна и несущественно повышает охват проекта, то можно объединить серверы, выполнить переход на Exchange Server 2013, а затем выполнить реструктуризацию после установки Exchange Server 2013.

#### **Переход в совершенно новую организацию Exchange Server 2013**

Еще один вид перехода на Exchange Server 2013 часто выполняется, когда создаются с нуля лес Active Directory и организация Exchange Server 2013, после чего в эту новую среду переносятся старые данные. Такой способ можно выбрать при наличии значительных проблем с существующей средой Exchange Server 2007/2010, или если конфигурация существующей среды Exchange не очень подходит для Exchange Server 2013. Это превращает переход в миграцию, которая неизбежно сложнее и с большей вероятностью может привести к проблемам при работе пользователей. Такой вариант можно рекомендовать в редких случаях — из-за повышенной сложности миграции из леса в лес. В общем случае очистка существующей среды Active Directory и Exchange не так сложна, как создание новой организации.

При создании новой среды Exchange Server 2013 пользователей и группы можно перенести в новый домен и почтовые ящики с помощью PowerShell или центра администрирования Exchange. И процесс миграции может помочь упростить этот процесс так, как это не было возможно в прошлом — например, можно автоматически перенести профили Outlook. Важно помнить, что пользователям с автономными хранилищами или с конфигурациями с режимом кеширования Exchange придется полностью пересоздать свои автономные базы данных Outlook.

Кроме того, выполнив чистую установку Exchange Server 2013, организации не смогут ничего добавить в старую систему Exchange Server 2007/2010. Старые версии Exchange поддерживаются только в среде Exchange Server 2013, которая была перенесена из старой версии в новую. Если версия Exchange Server 2013 была установлена с нуля, ни одно из средств обратной совместимости не устанавливается и не настраивается для работы.

Поэтому для организации, в которой уже имеется Exchange Server 2007/2010, совершенно новая установка Exchange Server 2013 является слишком резким переходом. Если есть возможность воспользоваться одним из методов перехода и после этого очистить модель, легче выполнить переход.

### **Переход с Exchange Server 5.5, Exchange 2000 Server или Exchange Server 2003**

Переход с любой версии Exchange, выпущенной до Exchange Server 2007, непосредственно на Exchange Server 2013 не поддерживается и требует сначала перехода на Exchange Server 2007 или Exchange Server 2010. После успешного перехода на Exchange Server 2007/2010 можно выполнить еще один переход, уже на Exchange Server 2013.

Часть ІІ

Информация о переходе с Exchange Server 5.5 или Exchange Server 2003 на Exchange Server 2007/2010 описана в книгах Microsoft Exchange Server 2007. Полное руководство (ИД "Вильямс", 2008 г.) и Microsoft Exchange Server 2010. Полное руководство (ИД "Вильямс", 2010 г.).

## Миграция с Lotus Notes, Novell GroupWise и SendMail

Сценарии миграции на Exchange означают наличие среды, отличной от Exchange - такой как Lotus Notes, Novell GroupWise или платформы IMAP. Подобная миграция не описывается в данной главе. Для ее выполнения нужны средства переноса пользовательской почты, календарей, списков адресатов, открытых папок и другой информации, которая должна храниться в почтовых системах Exchange. При этом обычно вначале выполняется установка полностью новой среды Exchange Server 2013, в которую затем переносятся пользовательские данные. Если для таких видов миграции применяются средства Microsoft, ими следует воспользоваться для переноса на Exchange Server 2007/2010, а затем выполнить переход на Exchange Server 2013, т.к. разработки Microsoft для миграции с упомянутых платформ на Exchange Server 2013 или весьма слабы, или вообще отсутствуют. Эту нишу заполняют многие сторонние компании, но при отсутствии таких средств придется вначале выполнять миграцию на Exchange Server 2007/2010.

### Переходы с ограниченным количеством серверов

Кроме простого перехода с одной версии обмена сообщениями на другую целевая среда Exchange Server 2013 может зависеть от размера и структуры намеченного результата. Для небольших организаций целевая среда Exchange может умещаться на одном сервере, на котором находятся все роли Exchange Server 2013. Если нет потребности в добавлении в среду дополнительных серверных систем, то вполне подойдет ограниченное количество серверов или размещение серверных ролей на одной системе.

Серверные роли Client Access и Mailbox из Exchange Server 2013 можно разместить на одном сервере, но если в организацию нужно добавить серверную роль Edge Transport, то ее следует разместить на отдельном сервере. На момент выпуска книги в Exchange Server 2013 нет роли Edge Transport, но в среде Exchange Server 2013 может работать серверная роль Exchange Server 2010 Edge Transport.

#### Переходы с учетом стратегии распределенных серверов

В больших организациях различные серверные роли, скорее всего, будут применяться к специальным системам - чтобы повысить производительность и масштабируемость. Зачастую в таких организациях уже существуют роли для серверов UM, HT, CAS и/или Mailbox. Если предположить, что в таких больших средах отдельные серверы будут сохранены, то серверные роли Exchange Server 2013 заменят существующие серверные системы Exchange Server 2007/2010; надо только помнить, что Exchange Server 2013 еще более упрощает эти роли.

В процессе перехода в среду Exchange Server 2013 с отдельными серверами необходимо выполнить следующие задачи.

- 1. Вначале перенесите серверные роли Client Access и сайты, связанные с Интернетом, и лишь затем можно приступать к переносу других сайтов.
- 2. Установите серверы роли Exchange Server 2013 Mailbox.
- 3. Переместите транспортные коннекторы на серверы роли Exchange Server 2013 Mailbox.
- 4. После этого переместите почтовые ящики на новые серверы роли Exchange Server 2013 Mailbox.
- 5. Перенесите функциональность UM на серверы Exchange Server 2013 Mailbox.

## Совместная работа в смешанной среде Exchange

Во время сосуществования Exchange Server 2007/2010 и Exchange Server 2013 администратор должен четко понимать, какие средства администрирования для каких действий использовать. Это не очень просто, поскольку некоторые функции, вроде относящихся к роли Edge Transport, в Exchange Server 2013 не существуют и требуют для решения таких задач возвращения администратора к консоли управления для Exchange Server 2007/2010. Поэтому чем короче период совместного существования Exchange Server 2007/2010 и Exchange Server 2013, тем лучше.

В следующем списке приведены некоторые административные задачи, которые требуют особого внимания при сосуществовании сред Exchange Server 2007/2010 и Exchange Server 2013.

- Для управления почтовыми ящиками Exchange Server 2013 необходимо применять центр администрирования Exchange из Exchange Server 2013. Многие объекты из Exchange Server 2013 не представлены в Exchange Server 2007/2010, и если почтовые ящики созданы в Exchange Server 2007/2010 для пользователя Exchange Server 2013, некоторые объекты не будут заполнены.
- Почтовые ящики в Exchange Server  $2007/2010$  следует создавать с помощью консоли управления Exchange Server 2007 или Exchange Server 2010.
- Центр администрирования Exchange Server 2013 позволяет выполнять почти все функции для почтовых ящиков Exchange Server 2007/2010. Так что если почтовый ящик создан с помощью диспетчера систем Exchange, то его управление и администрирование можно выполнять с помощью любого средства.
- До полного перехода на Exchange Server 2013 управление открытыми папками следует выполнять со стороны Exchange Server 2007/2010, а после этого управление возможно только из центра администрирования Exchange.

# Развертывание тестовой среды для процесса перехода на Exchange Server 2013

Какой бы ни был выбран способ перехода на новую версию Exchange, следует тщательно протестировать все предположения в прототипной тестовой среде. Такая среда может смоделировать условия, в которых будет выполняться процесс перехода. Создание функциональной прототипной среды может также снизить риск, связанный с переходом. Кроме традиционных способов создания прототипной среды - восстановление из резервной копии - существуют еще несколько приемов для создания копии текущей производственной среды и моделирования перехода.

### Создание временных прототипных контроллеров домена для моделирования перехода

Создание прототипной тестовой среды для моделирования существующей инфраструктуры Exchange не очень сложно, но оно требует тщательного обдумывания. Поскольку требуется наличие точной копии Active Directory, это проще всего сделать так: создать новый контроллер домена в производственном домене, а затем изолировать этот контроллер в тестовой среде и создать зеркальную копию существующих данных домена. Информацию системы доменных имен (DNS) и глобального каталога следует перенести на сервер еще в производственной среде, чтобы продолжить работу всех служб в тестовой среде.

Часть ІІ

#### НА ЗАМЕТКУ

При планировании такого дублирования производственной среды следует учитывать несколько моментов. Когда временный контроллер домена превращается в сервер глобального каталога, существует опасность, что текущая сетевая среда распознает его как рабочий сервер глобального каталога, и будет направлять на него клиентов для поиска каталогов. А когда такой сервер будет переведен в автономный режим, у клиентов появятся проблемы со связностью. По этим причинам лучше создавать временный контроллер домена в нерабочее время.

Основной подвох при этом подходе - то, что система должна быть полностью автономной и никак не взаимодействовать с производственной средой. Это особенно важно потому, что контроллеры доменов в прототипной тестовой среде могут отвечать на запросы из производственного домена, аутентифицировать пользователей и учетные записи компьютеров и реплицировать информацию. Прототипные контроллеры доменов нельзя возвращать в производственную среду.

## Захват ролей хозяина операций (ОМ) в тестовой среде

Поскольку Active Directory является каталогом с несколькими хозяевами, любой из ее контроллеров доменов может аутентифицировать и реплицировать информацию. Этот факт позволяет легко выделить контроллеры доменов в прототипную среду. Для захвата ролей ОМ (которые также называются ролями FSMO - Flexible Single Master Operations, перемещаемые операции с одним исполнителем) имеется несколько процедур. Один из способов использует утилиту ntdsutil.

1. Откройте окно командной строки. Для этого выберите пункт меню Start⇒Run (Пуск Выполнить), введите в поле Open (Открыть) текст cmd и щелкните на кнопке ОК.

#### ВНИМАНИЕ!

Данную процедуру можно выполнять только в тестовой среде или в ситуациях аварийного восстановления. Никогда не выполняйте ее на работающем производственном контроллере домена, если не преследуется специальная цель переместить роли ОМ.

- 2. Введите команду ntdsutil и нажмите клавишу <Enter>.
- 3. Введите команду roles и нажмите клавишу <Enter>.
- 4. Введите команду connections и нажмите клавишу <Enter>.
- 5. Введите команду connect to server ИМЯ СЕРВЕРА (где ИМЯ СЕРВЕРА имя целевого контроллера домена Windows Server 2003/2008/2012, содержащего роли ОМ) и нажмите клавишу <Enter>.
- 6. Введите команду quit и нажмите клавишу <Enter>.
- 7. Введите команду seize schema master и нажмите клавишу <Enter>.
- 8. В ответ на запрос подтвердить изменение ОМ щелкните на кнопке Yes (Да).
- 9. Введите команду seize domain naming master и нажмите клавишу <Enter>.
- 10. В ответ на запрос подтвердить изменение ОМ щелкните на кнопке Yes.
- 11. Введите команду seize pdc и нажмите клавишу <Enter>.
- 12. В ответ на запрос подтвердить изменение ОМ щелкните на кнопке Yes.

- 13. Введите команду seize rid master и нажмите клавишу <Enter>.
- 14. В ответ на запрос подтвердить изменение ОМ щелкните на кнопке Yes.
- 15. Введите команду seize infrastructure master и нажмите клавишу <Enter>.
- 16. В ответ на запрос подтвердить изменение ОМ щелкните на кнопке Yes.
- 17. Закройте окно командной строки.

После выполнения этих процедур контроллеры доменов в прототипной среде будут управлять ролями ОМ для леса и домена, что необходимо для дополнительного тестирования перехода.

# НА ЗАМЕТКУ

Описанная выше процедура создания временного контроллера домена может быть весьма полезна для создания копии среды AD в прототипной среде. Но это не единственный способ. Контроллеры доменов можно также восстанавливать с помощью процедуры восстановления из резервной копии. Третий вариант, который зачастую проще, но несколько рискован, предусматривает отделение зеркальной копии от производственного контроллера домена, перенос его жесткого диска в прототипную среду и установку на идентичном сервере. При этом на время перестройки зеркала теряется резервирование для производственного сервера, но это быстрый способ создания копии в производственной среде. Такой процесс можно также выполнить для виртуального снимка контроллера домена, если используются виртуальные серверы.

## Проверка и документирование проектных решений и процедур перехода

Процесс перехода в прототипной среде должен как можно точнее моделировать все проектные решения, сделанные относительно реализации Exchange Server. Лучше всего документировать все шаги этого процесса, чтобы их можно было повторить при реальной реализации и таким образом проверить правильность процесса. Прототипная среда полезна не только для проверки правильности процесса перехода, но и для тестирования новых программ и процедур для производственных серверов.

На данном этапе можно эффективно проверить выбранную стратегию перехода – для этого нужно выполнить все шаги перехода так, как это было бы сделано в производственной среде.

# Переход в совершенно новую среду Exchange Server 2013

Одним из способов получения Exchange Server 2013 является создание совершенно новой среды Exchange Server 2013 с последующим перемещением или импортом в нее всех существующих данных.

Этот способ обычно выполняется в организациях, в которых имеется одна из следующих сред.

- Организация переходит из среды, разработанной не Microsoft, устанавливается новый Exchange Server 2013, а затем данные из старой системы обмена сообщениями переносятся в новую среду.
- Организация претерпела существенное изменение в производстве, которое требует совершенно новой конфигурации Exchange Server 2013 - например, слияние двух компаний с третьей, у которой другое название и структура.

Эта ситуация не будет рассматриваться в данной главе, т.к. процесс миграции по сути эквивалентен установке Exchange Server 2013 с нуля (описана в главе 6) с последующим импортом старых данных в новую среду (если нужно).

# планирование перехода

При планировании перехода из среды Exchange Server 2007/2010 на Exchange Server 2013 необходимо проверить, что существующая среда готова для перехода, и что оборудование может принять переносимые серверные роли и совместимо с Exchange Server 2013. Процесс планирования перехода на Exchange Server 2013 выполняется следующим образом.

- 1. Просмотрите главу 2, чтобы ознакомиться с терминологией, которая применяется при проектировании архитектуры Exchange Server 2013.
- 2. Убедитесь, что вы хотите выполнить взаимнооднозначный перенос серверов из Exchange Server  $2007/2010$  на Exchange Server  $2013 -$ т.е. серверы Exchange Server 2007/2010 CAS станут серверами Exchange Server 2013 Client Access, а серверы Exchange Server 2007/2010 Mailbox станут серверами Exchange Server 2013 Mailbox. И учтите, что функции всех существующих серверов Hub Transport заменяются серверами Exchange Server 2013 Mailbox.

#### НА ЗАМЕТКУ

В процессе перехода можно выполнить объединение серверов, переместив почтовые ящики с нескольких серверов в меньшее количество серверов, или перенос с серверов почтовых ящиков в кластерах открытых хранилищ на серверы, на которых работают Exchange Server 2013 DAG. Эти вариации нужно включить в план перехода. Реализация серверов Client Access описана в главе 6, а реализация DAG – в главе 8.

3. Выберите нужную версию Exchange Server 2013, которую вы собираетесь реализовать - Standard Edition или Enterprise Edition.

#### Выбор между редакциями Standard Edition и Enterprise Edition

Exchange Server 2013 Standard Edition - основная версия сервера обмена сообщениями. Она поддерживает пять баз данных и полный веб-доступ, мобильный доступ и возможности восстановления сервера. Редакция Standard Edition удобна для поддержки обмена сообщениями в небольшой организации или в качестве выделенного сервера Client Access для больших сред. Многим организациям малого и среднего размера вполне хватает возможностей Standard Edition для маршрутизации сообщений или в качестве первичного сервера в удаленном офисе. Редакция Standard Edition удовлетворяет потребностям практически любой среды, в которой достаточно сервера с ограниченным объемом хранилища для баз данных.

Редакция Exchange Server 2013 Enterprise Edition предназначена для серверных систем, которым нужно больше баз данных для хранения сообщений Exchange. Поддерживая до 100 баз данных на сервер, редакция Enterprise Edition удобна для систем обмена сообщениями в организациях, в которых имеется много почтовых ящиков или нужен большое хранилище почты, а также в организациях, которые желают использовать кластеризацию для повышения надежности и резервирования среды Exchange.

- 4. После этого нужно приобрести необходимое оборудование, которое пригодно для реализации новой среды Exchange Server 2013.
- 5. Проверьте, что ко всем наличным серверы Exchange Server 2007/2010 применены пакеты обновлений и исправления, совместимые с Exchange Server 2013.
- 6. Удостоверьтесь, что подключаемые модули и утилиты, используемые в наличной среде Exchange Server 2007/2010, совместимы с Exchange Server 2013 или обновлены для поддержки Exchange Server 2013. Сюда относятся продукты вроде службы BlackBerry, службы голосовой почты Cisco Unity, программ копирования на магнитную ленту и т.п.

#### НА ЗАМЕТКУ

Если какая-то программа не совместима с Exchange Server 2013, то во многих случаях можно оставить ее работать со старым сервером Exchange Server 2007/2010 и перенести остальную часть среды на Exchange Server 2013. Обычно такое можно сделать для шлюзов, которые перенаправляют информацию в среду Exchange и из нее.

7. Проверьте процесс перехода в тестовой среде и убедитесь, что все шаги этого процесса выполняются нормально. Тестовый переход описывается в следующем разделе.

#### тестирование процесса перехода

Одной из рекомендаций по выполнению перехода является опробование этого процесса в тестовой среде, прежде чем приступать к переходу в реальной производственной среде. Тестовая среда позволяет выполнить переход и проверить все предположения, на которых он основан. Если все шаги работают в тестовой среде, то повышается уверенность, что они будут работать и в производственной среде. По крайней мере, при проработке процесса перехода вы поймете, какие шаги необходимы для его выполнения, ознакомитесь с ними и научитесь устранять проблемы, если они возникнут. Кроме того, тестирование процесса перехода даст примерный график и понимание, как долго будет выполняться перенос баз данных в среду Exchange Server 2013.

Процесс создания тестовой среды подробно описан в разделе "Развертывание тестовой среды для процесса перехода на Exchange Server 2013" раннее в главе. В данном разделе рассматривается получение копии глобального каталога Active Directory и захват ролей для превращения этой копии GC в главный глобальный каталог для тестовой среды. Здесь также описывается получение копии текущих данных сервера Exchange Server 2007/2010 в тестовой среде.

Самое важное в тестовом процессе – проверка работы сторонних подключаемых модулей, утилит, программ резервного копирования и т.д., чтобы убедиться, что все эти компоненты из текущей среды Exchange Server будут успешно перенесены в Exchange Server 2013. Воспользуйтесь этой возможностью, чтобы выяснить, требуется ли загружать какие-то исправления от сторонних поставщиков, или проще будет заново установить сторонние продукты на сервере Exchange Server 2013, либо же нужно сохранить в среде устаревший сервер Exchange Server 2007/2010 для обеспечения обратной совместимости на некоторое время.

Когда тестовая среда готова, можно по очереди выполнить шаги, описанные в последующих разделах, и удостовериться, что они работают в среде перехода так, как задумано. Не забывайте записывать все возникающие проблемы и способы их обхода, чтобы при появлении этих проблем при производственном переходе у вас были четкие инструкции, что с ними делать. И фиксируйте время выполнения всех процессов, чтобы представлять, сколько времени займет процесс переноса производственной среды.

#### Часть II

#### Резервное копирование производственной среды

Когда вы будете полностью готовы к выполнению перехода в производственной среде, необходимо сделать полную резервную копию всех критически важных компонентов, с которыми вы будете работать - просто на случай, если придется выполнить откат среды. Если тестовая среда была максимально похожа на производственную, то сюрпризов при переносе производственной среды возникать не должно. Но все же рекомендуется сделать копию сервера глобального каталога Active Directory, всех серверов Exchange и всех серверов, которые взаимодействуют с Exchange - например, серверов-шлюзов или серверов реплицированных каталогов.

Также во время перехода рекомендуется отключить всю репликацию в другие среды, например, Forefront Identity Manager (ранее называлась ILM, MIIS, IIFP и MMS) и другие средства синхронизации каталогов.

## Подготовка сервера Exchange Server 2013 с операционной системой Windows Server

Для работы любого сервера Exchange Server 2013 в новой среде необходимо, чтобы он был установлен в системе Windows Server 2008 R2 с SP1 или Windows Server 2012 редакции Standard Edition или Enterprise Edition. Кроме того, Exchange Server 2013 необходимо подключить к нужному домену Active Directory.

#### Подготовка Exchange Server 2007/2010

Независимо от того, осуществляется переход в тестовой или в производственной среде, после создания резервной копии среды первым шагом процесса перехода необходимо выполнить обновление каждого сервера Exchange Server 2010 в организации с помощью пакета Service Pack 3 (рис. 7.1) и каждого сервера Exchange Server 2007 с помощью пакетов Service Pack 3 и Update Rollup 8. После обновления всех серверов следует расширить схему Active Directory до Exchange Server 2013. Этот шаг готовит Active Directory и Exchange Server 2007/2010 к интеграции Exchange Server 2013 в существующую среду Exchange. Он необходим, т.к. в процессе перехода или даже при последующей совместной работе Exchange Server 2007/2010 с Exchange Server 2013 старые и новые среды должны поддерживать друг друга.

Когда установка Exchange Server 2013 запускается первый раз в существующей организации Exchange, она выполняет ряд проверок на наличие всех необходимых условий в лесе АD и самой организации. Если все проверки пройдены успешно, утилита установки позволяет администратору подготовить лес, домен и саму организацию Exchange для работы Exchange Server 2013. Диалоговое окно наподобие показанного на рис. 7.2 показывает, что программа установки при своей работе изменит схему Active Directory и расширит ее новой схемой Exchange Server 2013. Пользователь, который входит в сервер при выполнении такого обновления, должен быть членом группы администраторов схемы и администраторов предприятия для леса.

#### НА ЗАМЕТКУ

Обновление схемы Active Directory - важная задача, и ее следует заранее полностью проверить в прототипной среде. Учетная запись, от имени которой выполняется установка, должна принадлежать группам Enterprise Admin и Schema Admin для леса, а также Exchange Full Administrator для организации. Если для этих ролей имеются отдельные учетные записи, часть модернизации схемы можно выполнить из командной строки с помощью команды setup.exe /prepareAD.

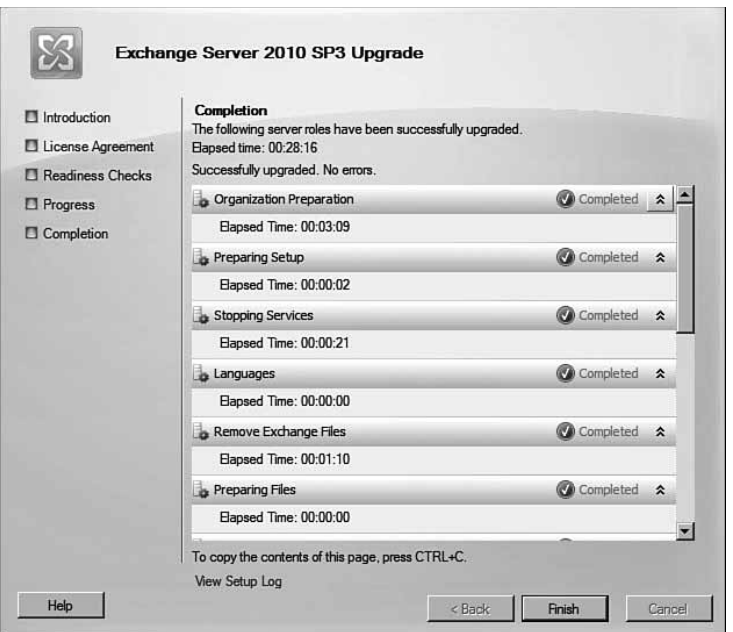

*Рис. 7.1. Обновление существующих серверов Exchange Server 2010 с помощью пакета Service Pack 3*

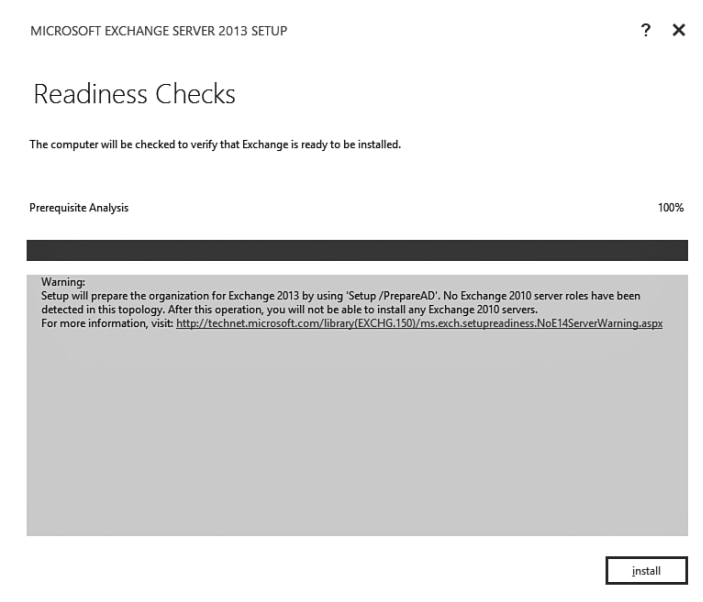

*Рис. 7.2. Выполнение проверки на наличие всех условий перед модернизацией схемы Exchange Server 2013*

#### Часть II

#### Установка Exchange Server 2013 на сервере

Весь процесс установки Exchange Server 2013 описан в главе 6. Для выполнения перехода после модернизации схемы установку можно начать на серверах Exchange Server 2013, которые заменят существующие серверы. Это может быть тот же шаг или отдельный шаг с помощью команды setup.exe /prepareAD.

Например, серверы Mailbox и Client Access можно установить из командной строки с помощью следующих команд:

Setup.exe /mode:install /roles:clientaccess /IAcceptExchangeServerLicenseTerms Setup.exe /mode:install /roles:mailbox /IAcceptExchangeServerLicenseTerms

Можно установить и обе роли сразу, с помощью сокращенного формата опции  $\Gamma$ :MB, CA (рис. 7.3).

| <b>GN, Administrator: Command Prompt - setup /r:CA,MB /IAcceptExchangeServerLicenseTerms</b>                                                                                                    |                                                                                                    | $ \Box$ $\times$ |
|----------------------------------------------------------------------------------------------------|----------------------------------------------------------------------------------------------------|------------------|
| Copying Files<br> Languages<br>Management tools<br>Mailbox Server Role Component 1<br>Mailbox Server Role Component 2<br>Mailbox Server Role Component 3<br>Mailbox Server Role Component 4<br>Client Access Server Role Component 1<br>Client Access Server Role Component 2 |                                                                                                    |                  |
| Performing Microsoft Exchange Server Prerequisite Check<br>Configuring Prerequisites<br>Prerequisite Analysis<br> Configuring Microsoft Exchange Server                                                                                                    | COMPLETED<br><b>COMPLETED</b>                                                                                             |                  |
| Preparing Setup<br>Stopping Services<br>Copying Exchange Files<br>Language Files<br>Restoring Services<br>Language Configuration<br>Exchange Management Tools<br>Mailbox Role Component 1                                                                                     | COMPLETED<br><b>COMPLETED</b><br><b>COMPLETED</b><br>COMPLETED<br>COMPLETED<br>COMPLETED<br><b>COMPLETED</b><br>$3\times$ |                  |

Рис. 7.3. Установка Exchange Server 2013 при переходе в существующей организации

Продолжите установку новых серверов Exchange Server 2013.

#### НА ЗАМЕТКУ

Одним из важных отличий в переходе Exchange Server 2007 на 2013 и Exchange Server 2010 на 2013 является то, что новые серверы отображаются в консоли управления Exchange Server 2010, как показано на рис. 7.4. Консоль управления Exchange Server 2007 выделяет их отдельно, хотя они могут быть целями для переноса почтовых ящиков и открытых папок.

## Создание сертификатов для Exchange Server 2013

После установки новых серверов в организации Exchange необходимо заменить старые сертификаты новыми сертификатами SSL. В центре администрирования Exchange Server 2013 имеется мастер цепочки сертификатов, который позволяет автоматически генерировать запросы на сертификаты и готовить их для отправки сторонним центрам сертификации. После этого сертификатами Exchange можно легко управлять с помощью центра администрирования Exchange (EAC), как показано на рис. 7.5.

Хотя у серверов Mailbox имеются сразу же созданные самозаверенные сертификаты, рекомендуется создавать внешние сертификаты для работы с серверами CAS. Мастер несколько помогает в этом процессе, но реально его работа сводится к добавлению альтернативных имен субъекта в массив CAS для сертификата.

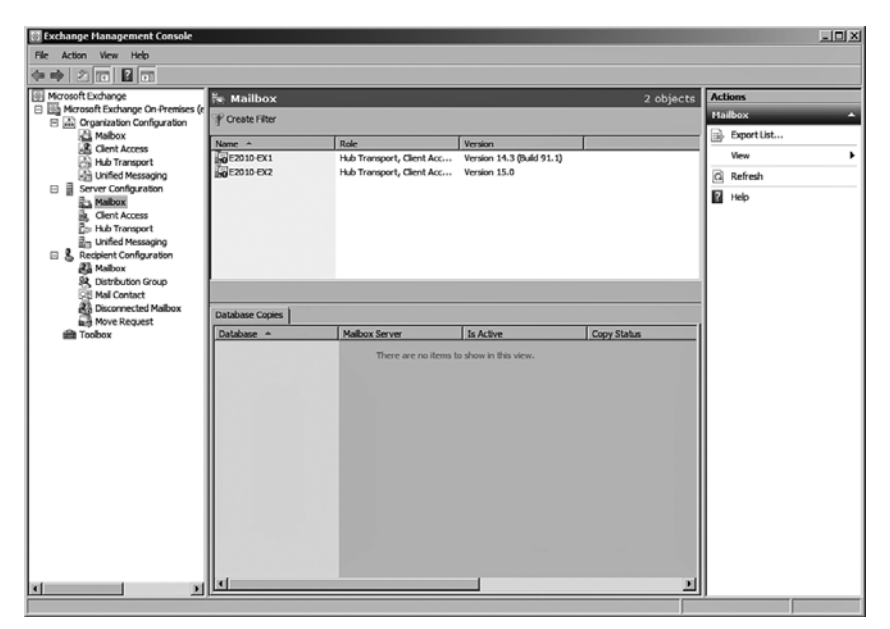

*Рис. 7.4. Отображение сервера Exchange Server 2013 в консоли управления Exchange Server 2010*

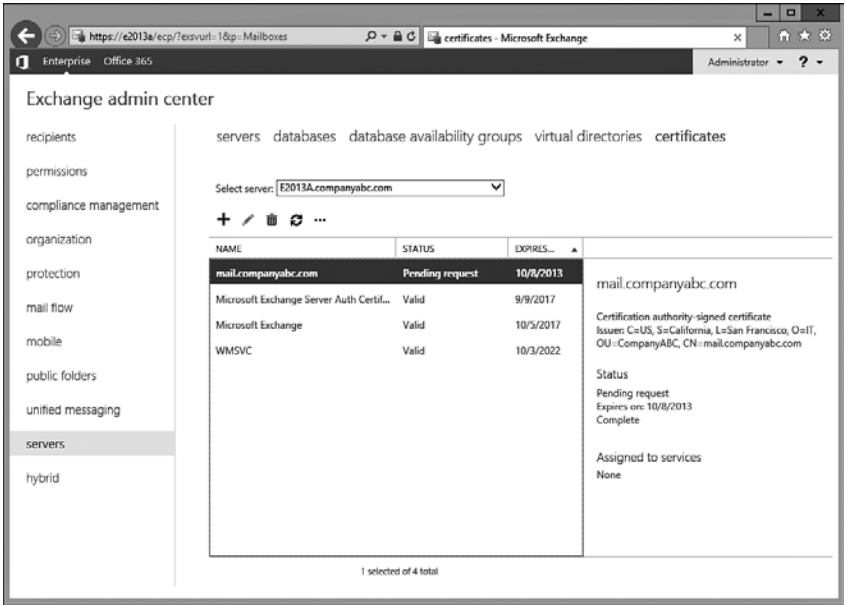

*Рис. 7.5. Использование EAC для управления сертификатами*

#### Часть ІІ

222

Кроме того, для всех почтовых ящиков с доступом к OWA, которые еще не перемещены в Exchange Server 2013, потребуется старый URL-адрес. Этот адрес в принципе может быть любым, но часто он имеет вид legacy.companyabc.com. Мастер автоматически добавляет другие имена вроде autodiscover.companyabc.com и пространства имен OWA, которые автоматически применяются к массивам CAS.

Ниже перечислены дополнительные рекомендации в отношении сертификатов от Microsoft.

- Для имен хостов Exchange используйте разделенную DNS, чтобы полностью определенное доменное имя (FQDN) было одним и тем же как для OWA, так и для внутренних и внешних клиентов.
- Обычно не обязательно перечислять в сертификате машинные имена хостов, вместо этого достаточно указать имена серверов с балансировкой нагрузки и настроить все внутренние и внешние URL-адреса в виртуальных каталогах на использование этих имен, а не машинных.
- Минимизируйте количество сертификатов и указывайте в сертификатах только те SAN-имена, которые будут реально использоваться.

После установки сертификатов можно проверить доступ к Exchange Server 2013 OWA и доступ к старым почтовым ящикам. Следует реализовать новые сертификаты и оставить только их, и лишь после этого продолжить переход.

#### Перенос почтовых ящиков

После установки нового сервера (или серверов) Exchange Server 2013 в существующей организации Exchange Server 2007/2010 следует перенести почтовые ящики со старого сервера Exchange на новый сервер Exchange Server 2013 Mailbox. Для этого в Exchange Server 2013 имеется новая служба - служба репликации почтовых ящиков (Mailbox Replication Service – MRS), которая вызывается из центра администрирования Exchange, как показано на рис. 7.6. Это средство позволяет выполнять пакетные перемещения почтовых яшиков.

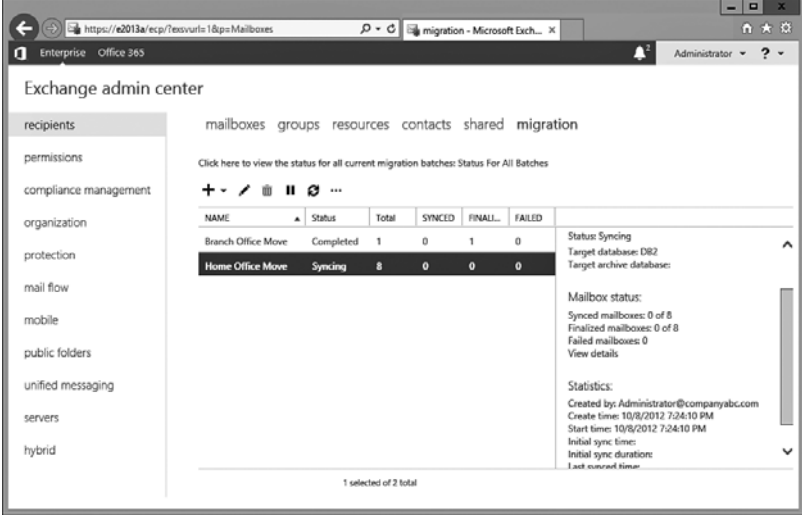

**Рис. 7.6.** Перемещение почтовых ящиков с помощью ЕАС

Глава 7

Можно переместить почтовые ящики и по-другому - из командной строки с помощью командлета New-MoveRequest, как показано на рис. 7.7.

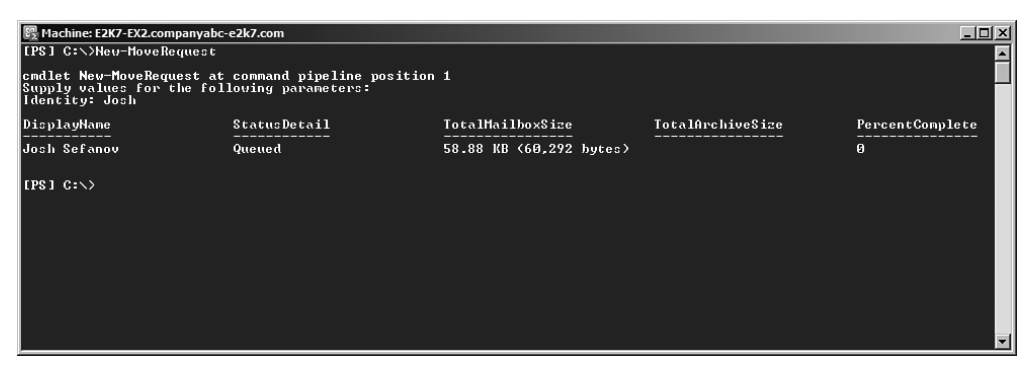

**Рис. 7.7.** Перемещение почтовых ящиков с помощью PowerShell

Первым перемещаемым почтовым ящиком должен быть почтовый ящик администратора или ящик, созданный для процесса перехода. Но его можно и просто заново создать на стороне Exchange Server 2013. Это позволит войти в новый центр администрирования Exchange из веб-консоли. Время переноса зависит от объема перемещаемых данных и пропускной способности канала между исходным и целевым серверами. Его лучше опробовать в тестовой среде, чтобы выяснить, можно ли переместить все нужные почтовые ящики одновременно за приемлемое время.

## Репликация открытых папок из Exchange Server 2007/2010 B Exchange Server 2013

Последний этап перехода на Exchange Server 2013 - перемещение открытых папок из старой структуры Exchange Server 2007/2010 в новую архитектуру, которая применяется в Exchange Server 2013.

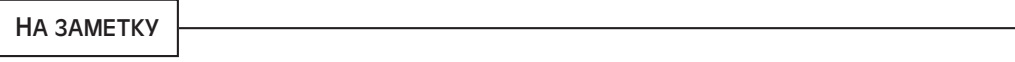

Не все организации использовали открытые папки в Exchange Server 2007/2010, т.к. это не обязательные компоненты. Если в вашей организации открытых папок нет, этот этап можно пропустить.

Первый шаг при переносе открытых папок - анализ существующей иерархии открытых папок и выяснение объема содержащихся в них данных. В Microsoft разработали сценарий PowerShell, который называется PublicFoldertoMailboxMapGenerator.ps1 и помогает определить, как можно создать в новой среде Public Folder Mailbox иерархию открытых папок, повторяющую старую иерархию.

Как видно на рис. 7.8, этот шаг начинается с экспорта иерархии в CSV-файл (со значениями, разделяемыми запятыми) из Exchange Server 2007/2010, а затем вызывается сценарий PublicFoldertoMailboxMapGenerator.ps1, который создает файл отображения структур, необходимый на последующих шагах.

Теперь войдите на сервер Exchange Server 2013 и создайте базу (базы) данных для открытых папок, которые перечислены в CSV-файле. При желании в этом файле можно изменить имена открытых папок, поскольку утилита создает излишне обобщенные имена. Нужно, чтобы имена, перечисленные в CSV-файле, совпадали с именами созданных вами почтовых ящиков (см. рис. 7.9).

#### **Часть II**

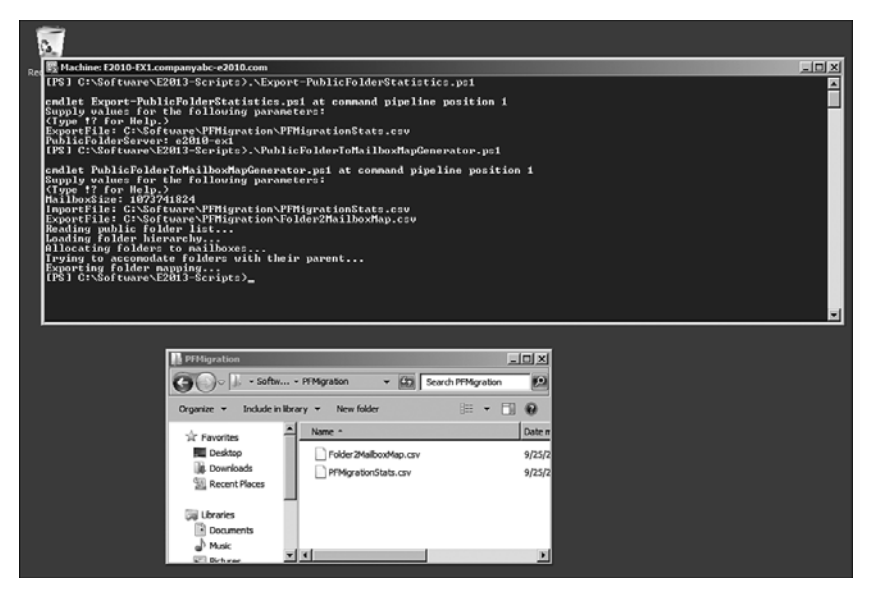

*Рис. 7.8. Шаг 1 в процессе переноса открытых папок: сбор информации о существующей иерархии открытых папок*

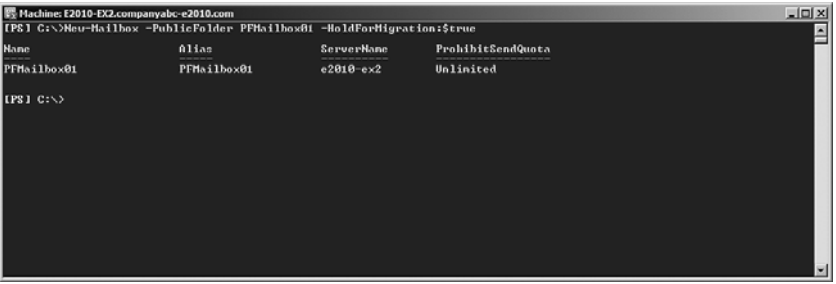

*Рис. 7.9. Шаг 2 в процессе переноса открытых папок: создание почтового ящика для открытых папок на сервере Exchange Server 2013*

После создания почтовых ящиков для открытых папок можно запустить процесс инкрементной синхронизации с помощью команды New-PublicFolderMigrationRequest на сервере Exchange Server 2013, как показано на рис. 7.10.

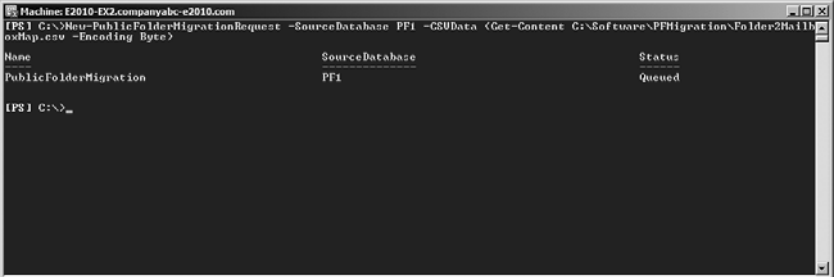

*Рис. 7.10. Шаг 3 в процессе переноса открытых папок: запуск инкрементной синхронизации содержимого папок*

В зависимости от размера открытых папок этот процесс может потребовать очень длительного времени. Чтобы проверить состояние копирования открытых папок, можно воспользоваться следующей командой:

```
Get-PublicFolderMigrationRequest | Get-PublicFolderMigrationRequestStatistics
    -IncludeReport | Format-List
```
Состояние AutoSuspended означает, что все содержимое папок скопировано.

На данном этапе пользователи Exchange Server 2007/2010 все еще могут обращаться к открытым папкам и изменять их содержимое на стороне источника. После переноса всех почтовых ящиков на Exchange Server 2013 (или хотя бы тех, которые используют открытые папки) необходимо заблокировать доступ к старым открытым папкам и подготовиться для окончательного переноса. Для этого на сервере Exchange Server 2007/2010 нужно выполнить такую команду:

Set-OrganizationConfig -PublicFoldersLockedForMigration:\$true

как показано на рис. 7.11.

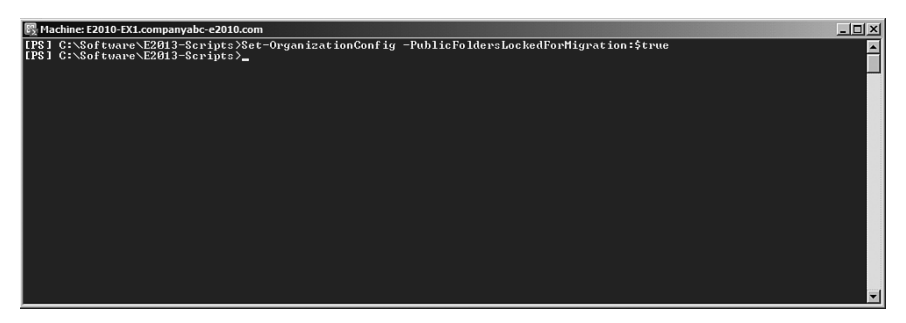

*Рис. 7.11. Шаг 4 в процессе переноса открытых папок: блокировка исходных открытых папок и подготовка к переносу*

Осталось завершить переход, выполнив на целевой стороне Exchange Server 2013 следующие две команды (рис. 7.12):

```
Set-PublicFolderMigrationRequest -Identity \PublicFolderMigration 
    -PreventCompletion:$false
Resume-PublicFolderMigrationRequest -Identity \PublicFolderMigration
```
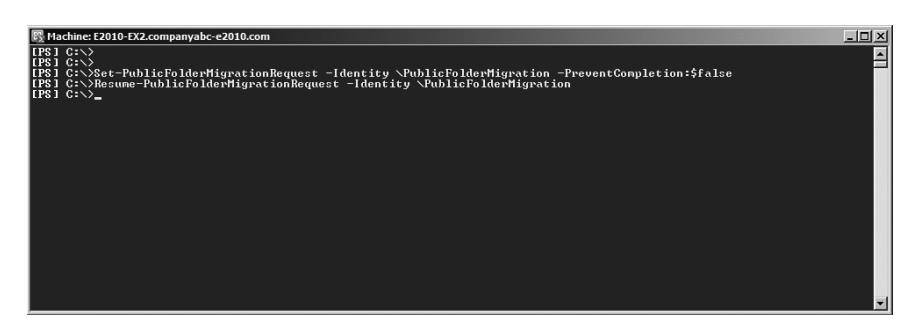

*Рис. 7.12. Шаг 5 в процессе переноса открытых папок: завершение переноса*

Теперь содержимое открытых папок должно быть полностью перенесено. Сверьте наличие всех данных — их количество, объем и т.д. — на исходных и целевых серверах. После успешной проверки открытые папки можно удалить из исходной среды.

#### Часть II

## Очистка среды Exchange Server 2007/2010

После добавления сервера Exchange Server 2013 в сеть, функциональной замены старого сервера Exchange Server 2007/2010 и перемещения всех почтовых ящиков и открытых папок настало время удаления старых серверов. Но нужно не просто отключить старые серверы Exchange и удалить их из сети – важно удалить Exchange из старых серверных систем. Процесс удаления не просто удаляет программу Exchange с жесткого диска системы, он выполняет очень важную задачу правильного удаления сервера Exchange из Active Directory.

После удаления всех почтовых ящиков, копий открытых папок и коннекторов из старой системы Exchange Server 2007/2010 сервер можно перевести в автономный режим и удалить из системы обслуживания. Проще и легче всего сделать это с помощью удаления компонента Exchange Server 2007/2010 с помощью средства "Установка и удаление программ" панели управления Windows. Для этого выполните следующие шаги.

- 1. На старом сервере Exchange выберите пункт меню Start⇒Control Panel (Пуск⇒Панель управления).
- 2. Дважды щелкните на элементе Uninstall Program (Удаление программ).
- 3. Выберите в списке Microsoft Exchange Server (2007 или 2010), как показано на рис. 7.13, и щелкните на кнопке Uninstall (Удалить).

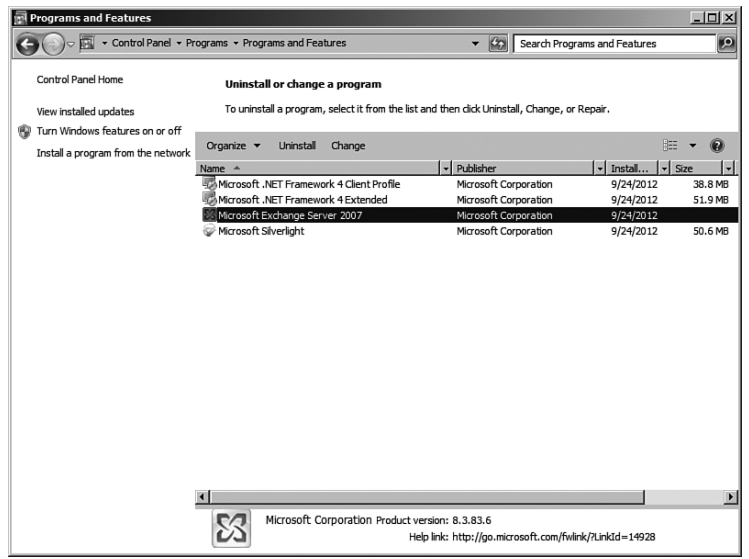

**Puc. 7.13.** Удаление старых компонентов Exchange Server

- 4. На экране Welcome (Приветствие) шелкните на кнопке Next (Далее).
- 5. В разделе Action (Действие) выберите в раскрывающемся списке пункт Remove (Удалить) и щелкните на кнопке Next.
- 6. На экране Summary (Сводка) щелкните на кнопке Next.
- 7. Повторите этот процесс для всех остальных серверов Exchange Server 2007/2010.

После удаления последнего сервера Exchange Server 2007/2010 среда будет полностью свободна от функциональности Exchange Server 2007/2010. Режим Native в Exchange Server 2013 не существует. Удаление последней группы маршрутизации Exchange Server 2007/2010 удаляет и старую маршрутизацию почты, которая уже не нужна в Exchange Server 2013.

# **Резюме**

Переход на Exchange Server 2013 выполняется относительно просто, если тщательно обдумать все необходимые задачи перед их выполнением. По сути, этот переход сводится к простому добавлению серверов Exchange Server 2013 в существующую среду Exchange Server 2007 или 2010 и перемещению серверных ролей и данных из почтовых ящиков на новые серверы. В этой главе были описаны несколько других подготовительных процессов, а также даны советы и приемы для повышения вероятности успеха в процессе перехода. При должном обдумывании переход с Exchange Server  $2007/2010$  на Exchange Server 2013 будет относительно безболезненным.

# Полезные советы

Ниже представлен набор полезных советов, основанный на материале этой главы.

- Используйте высокоуровневые списки действий, приведенные в начале данной главы, в качестве руководства по процессу перехода.
- Ключом к успешному переходу на Exchange Server 2013 является тщательное планирование и тестирование процесса перехода, что гарантирует успешный перенос данных и функций серверных ролей в новую среду. Советы по проектированию архитектуры перед выполнением перехода на Exchange Server 2013 приведены в главах 2 и 3.
- Поскольку Exchange Server 2013 не поддерживает некоторые функции Exchange Server 2007/2010, может понадобиться наличие сервера Exchange Server 2007/2010 после перехода или до прекращения потребности в таких функциях. Учетная запись, от имени которой выполняется эта часть установки, должна принадлежать группе администраторов схемы и администраторов предприятия в лесе AD DS.
- В Microsoft не предусматривают прямой переход с Exchange Server 2003 или более ранних версий на Exchange Server 2013, поэтому в качестве отдельного промежуточного шага необходимо запланировать переход с Exchange Server 2003 на Exchange Server 2010.
- Проверьте процесс перехода в тестовой среде, прежде чем реализовать его на реальных данных. Тестовый переход подтвердит, что все данные успешно перемещаются в новую среду (т.е. нет разрушения почтовых сообщений, которые прекращают процесс перехода). Кроме того, выполнение перехода в тестовой среде дает опыт проведения такого перехода и понятие о продолжительности полного перехода для реальных данных.
- Установите вначале роль Exchange Server 2013 Client Access Server, а затем хотя бы одну систему с ролью Mailbox, поскольку обе эти роли требуются для правильной работы удаленного PowerShell и средств управления Exchange Server 2013.
- Используйте мастер сертификатов для создания сертификатов, необходимых для Exchange Server 2013.
- Используйте в сертификатах имена серверов с балансировкой нагрузки, а не машинные имена и занесите в свойства InternalURL и ExternalURL всех виртуальных каталогов URL-адреса этих имен.
- Используйте утилиту Batch Move (пакетный перенос) из центра администрирования Exchange для перемещения больших групп почтовых ящиков в Exchange Server 2013.
- Не завершайте процесс переноса открытых папок, пока все почтовые ящики не будут перенесены в Exchange Server 2013.
- Учтите, что в среду, полученную в результате чистой установки Exchange Server 2013, невозможно добавить серверы Exchange Server 2007/2010. Аналогично, если система Exchange Server 2013 установлена непосредственно в организации Exchange Server 2010, в которой не было Exchange Server 2007, то в такую среду невозможно добавить серверы Exchange Server 2007 - и наоборот.